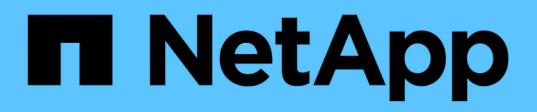

## **Servizio mediatore per MetroCluster e SnapMirror Business Continuity** ONTAP 9

NetApp April 24, 2024

This PDF was generated from https://docs.netapp.com/it-it/ontap/mediator/mediator-overviewconcept.html on April 24, 2024. Always check docs.netapp.com for the latest.

# **Sommario**

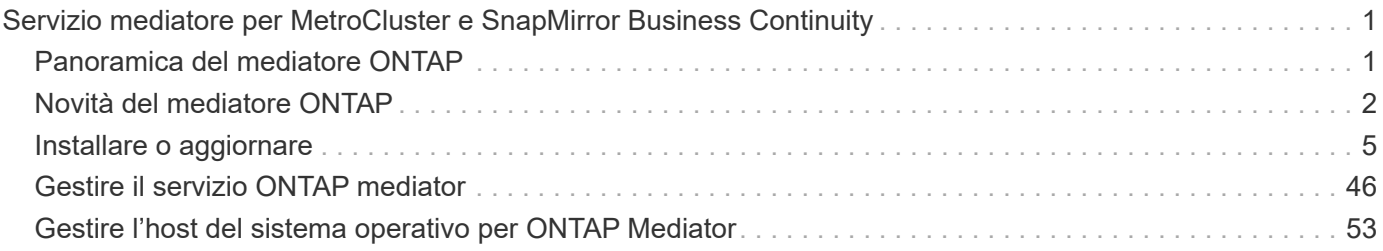

# <span id="page-2-0"></span>**Servizio mediatore per MetroCluster e SnapMirror Business Continuity**

## <span id="page-2-1"></span>**Panoramica del mediatore ONTAP**

Il mediatore ONTAP offre diverse funzioni per le funzioni di ONTAP:

- Fornisce un archivio persistente e recintato per i metadati ha.
- Funge da proxy ping per la vivacità del controller.
- Fornisce una funzionalità di query sincrona sullo stato dei nodi per agevolare la determinazione del quorum.

Il mediatore ONTAP offre due servizi aggiuntivi di systemctl:

• **ontap\_mediator.service**

Mantiene il server REST API per la gestione delle relazioni ONAP.

• **mediator-scst.service**

Controlla l'avvio e lo spegnimento del modulo iSCSI (SCST).

## **Strumenti forniti all'amministratore di sistema**

Strumenti forniti all'amministratore di sistema:

#### • **/usr/local/bin/mediator\_change\_password**

Imposta una nuova password API quando vengono forniti il nome utente e la password API correnti.

• **/usr/local/bin/mediator\_change\_user**

Imposta un nuovo nome utente API quando vengono forniti il nome utente e la password API correnti.

#### • **/usr/local/bin/mediator\_generate\_support\_bundle**

Genera un file tgz locale contenente tutte le informazioni di supporto utili necessarie per la comunicazione con il supporto clienti NetApp. Ciò include la configurazione dell'applicazione, i registri e alcune informazioni di sistema. I bundle vengono generati sul disco locale e possono essere trasferiti manualmente, se necessario. Ubicazione dello storage: /Opt/netapp/data/support\_bundle/

#### • **/usr/local/bin/uninstall\_ontap\_mediator**

Rimuove il pacchetto ONTAP Mediator e il modulo kernel SCST. Sono inclusi tutti i dati di configurazione, registri e mailbox.

#### • **/usr/local/bin/mediator\_unlock\_user**

Rilascia un blocco sull'account utente API se viene raggiunto il limite di tentativi di autenticazione. Questa funzione viene utilizzata per impedire la derivazione della password con forza bruta. Viene richiesto

all'utente di inserire il nome utente e la password corretti.

#### • **/usr/local/bin/mediator\_add\_user**

(Solo supporto) utilizzato per aggiungere l'utente API al momento dell'installazione.

## **Note speciali**

ONTAP Mediator si affida a SCST per fornire iSCSI (vedere [http://scst.sourceforge.net/index.html\)](http://scst.sourceforge.net/index.html). Questo pacchetto è un modulo del kernel che viene compilato durante l'installazione specificamente per il kernel. Qualsiasi aggiornamento del kernel potrebbe richiedere la reinstallazione di SCST. In alternativa, disinstallare e reinstallare il supporto ONTAP, quindi riconfigurare la relazione ONTAP.

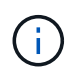

Qualsiasi aggiornamento del kernel del sistema operativo del server deve essere coordinato con una finestra di manutenzione in ONTAP.

## <span id="page-3-0"></span>**Novità del mediatore ONTAP**

Con ogni release vengono forniti nuovi miglioramenti al mediatore ONTAP. Ecco le novità.

## **Miglioramenti**

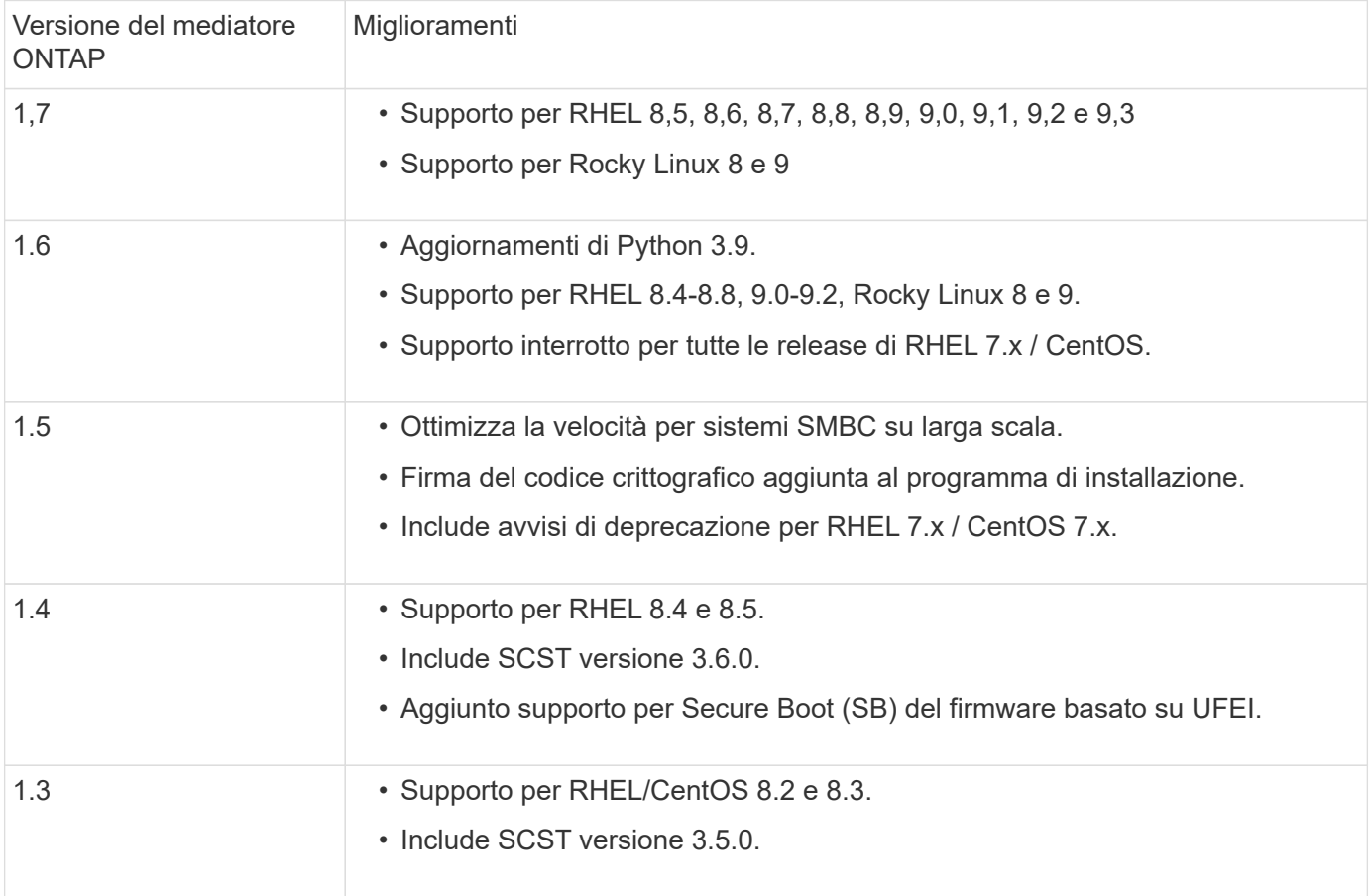

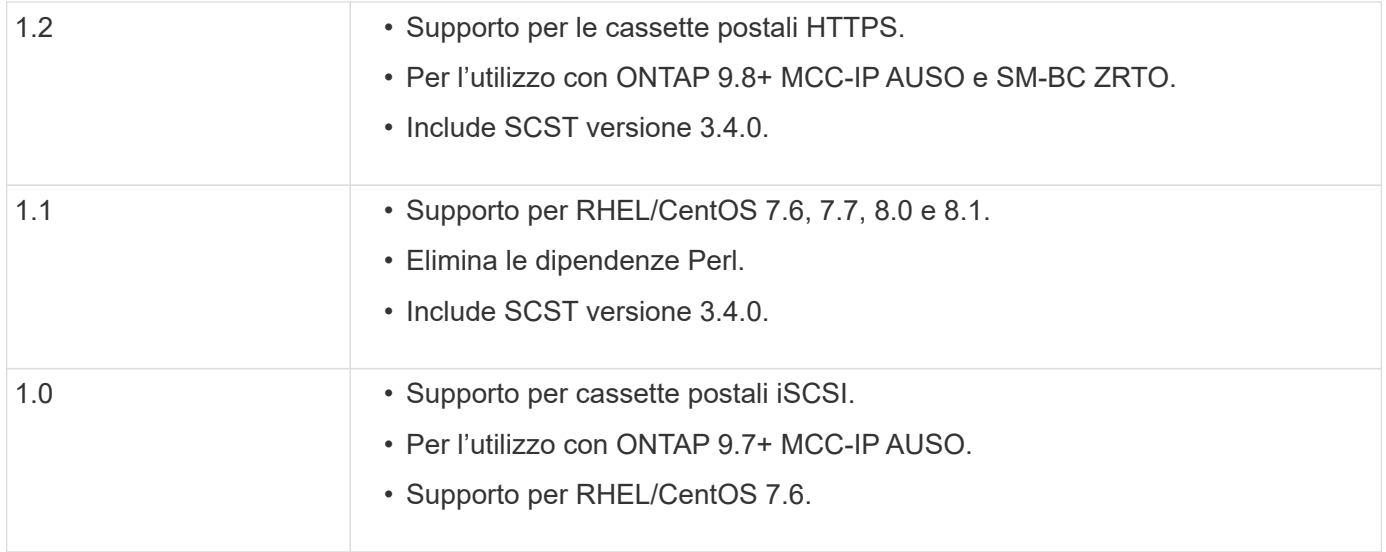

## **Matrice di supporto del sistema operativo**

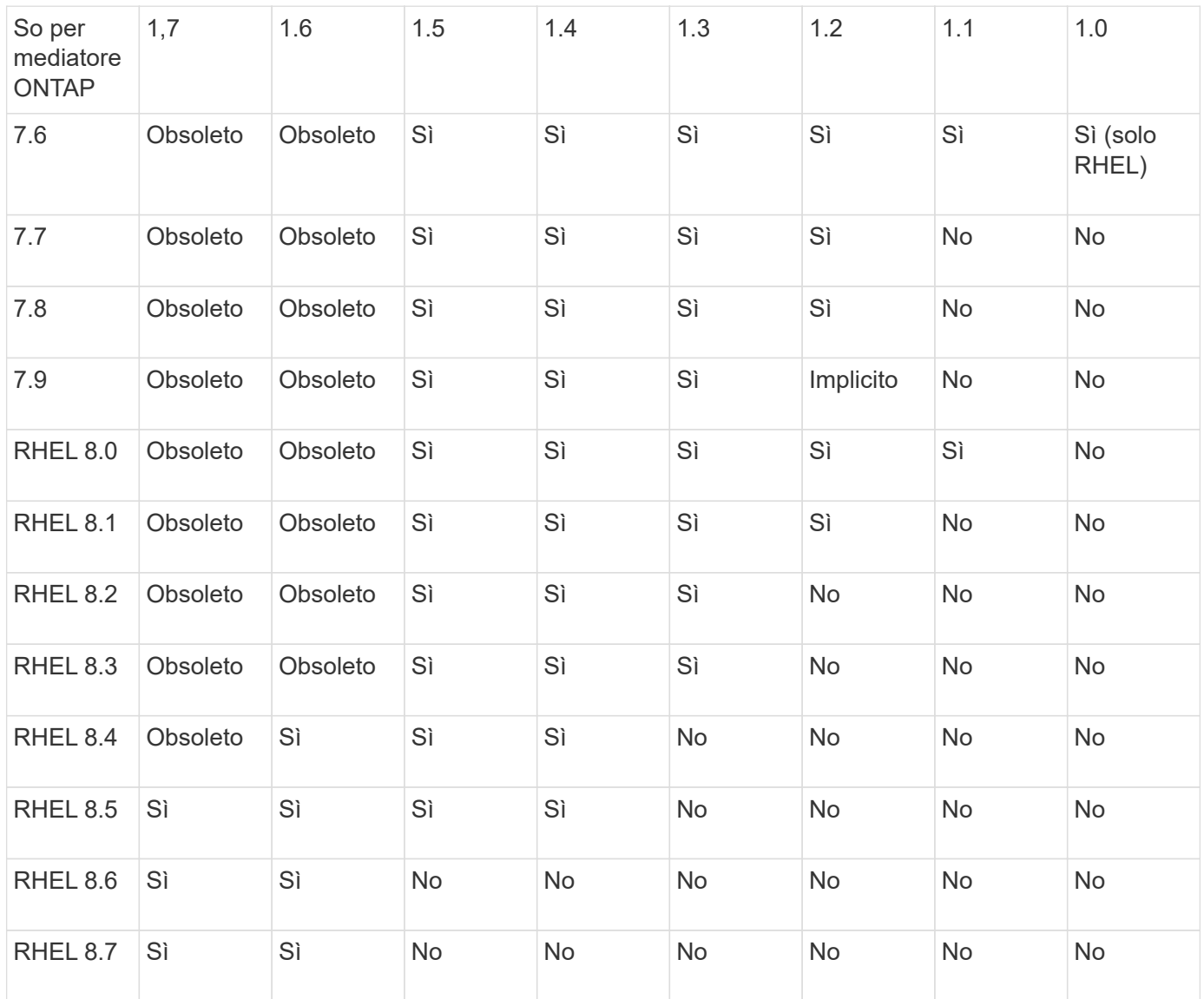

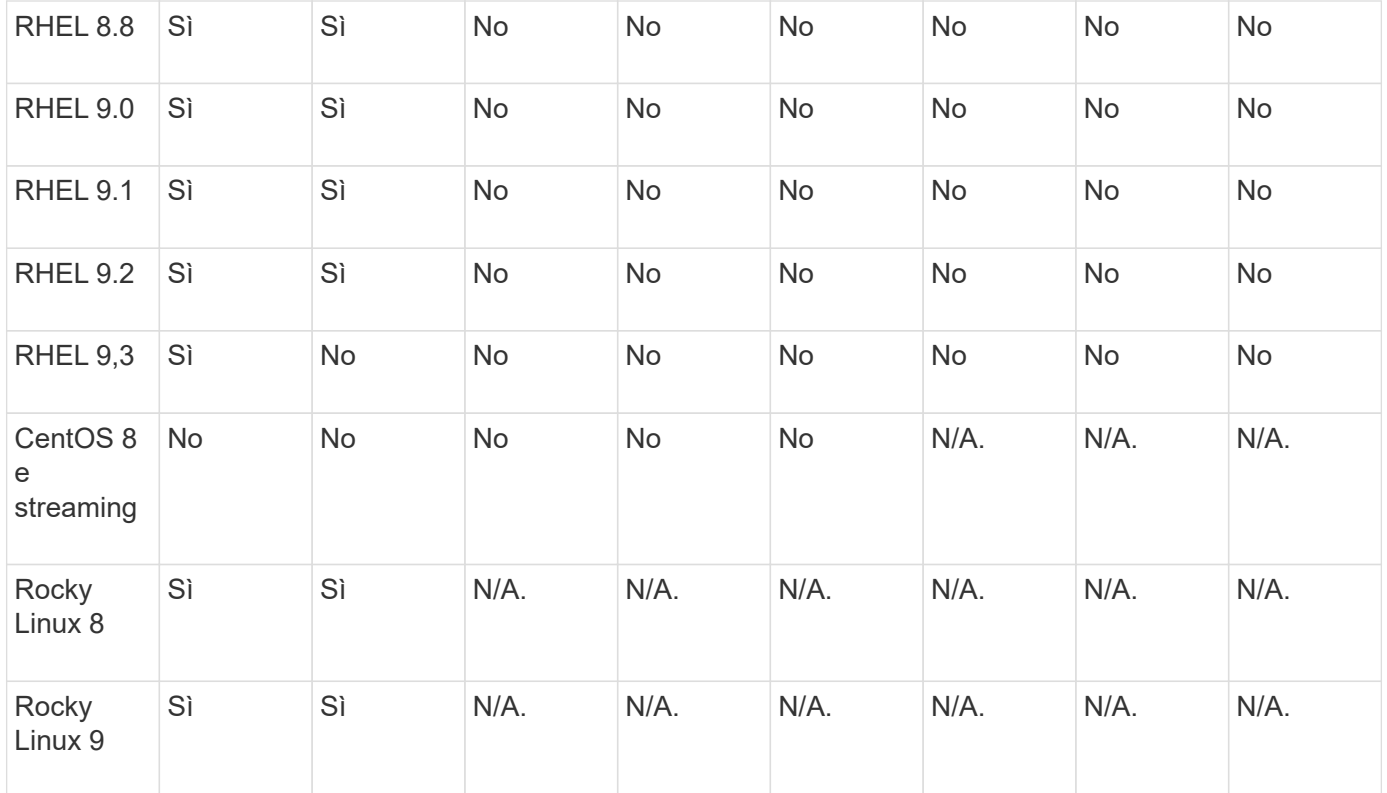

- Se non diversamente specificato, OS si riferisce alle release RedHat e CentOS.
- "No" significa che il sistema operativo e il mediatore ONTAP non sono compatibili.
- CentOS 8 è stato rimosso per tutte le release a causa della sua riramificazione. CentOS Stream non è stato considerato un sistema operativo di destinazione adatto per la produzione. Non è previsto alcun supporto.
- ONTAP Mediator 1.5 è stata l'ultima release supportata per i sistemi operativi delle filiali RHEL 7.x.
- ONTAP 1.6 aggiunge il supporto per Rocky Linux 8 e 9.

### **Problemi risolti**

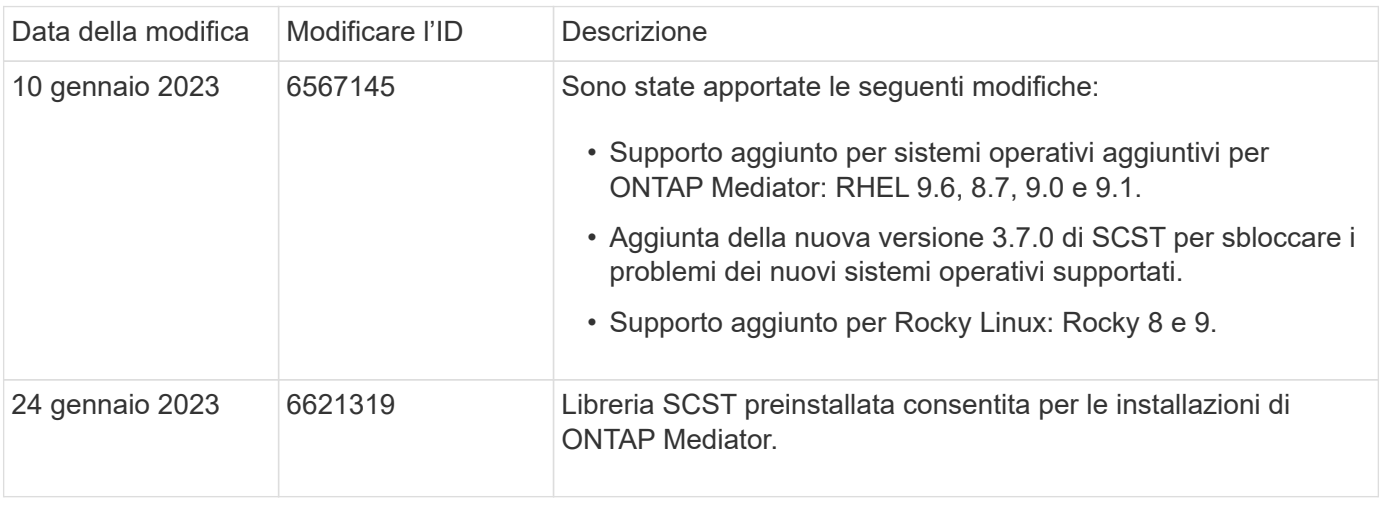

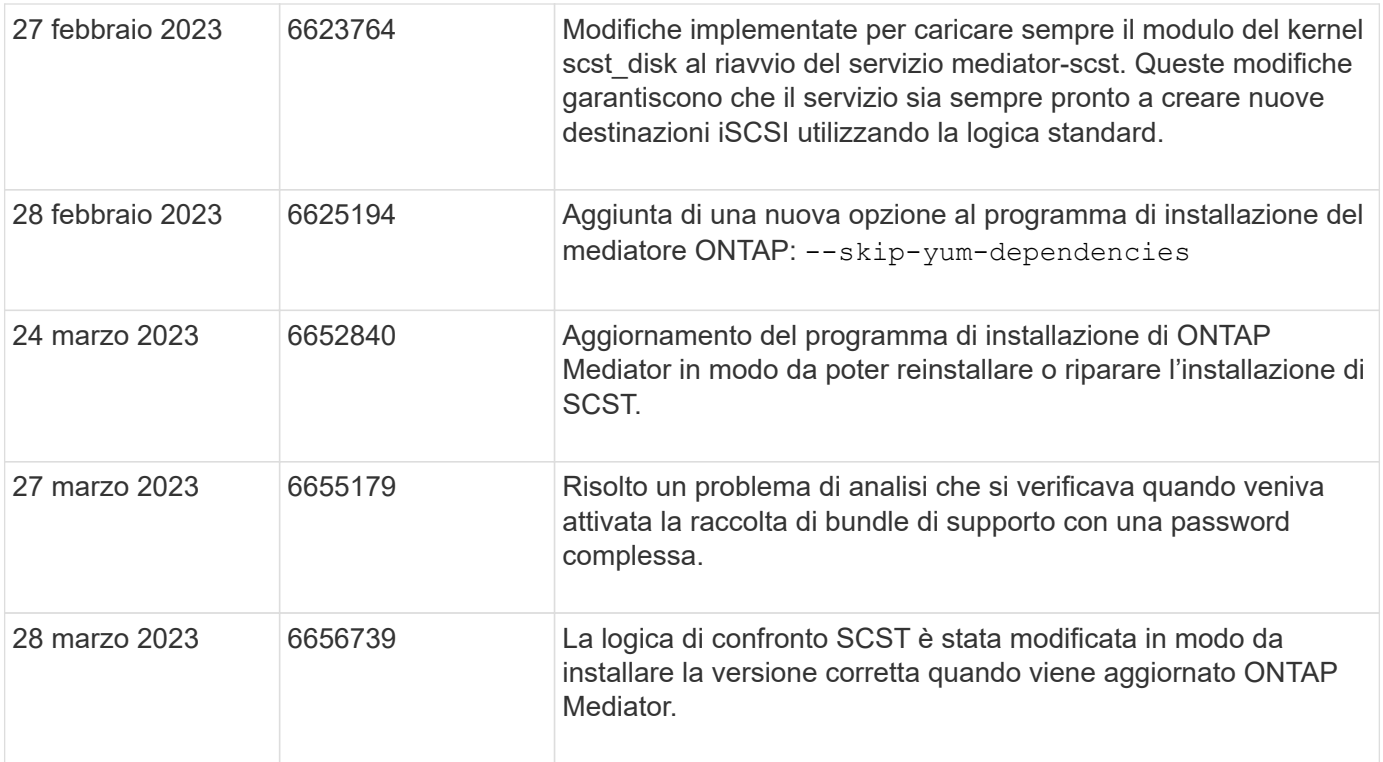

## <span id="page-6-0"></span>**Installare o aggiornare**

## **Preparazione all'installazione o all'aggiornamento del servizio ONTAP Mediator**

Per installare il servizio ONTAP Mediator, è necessario assicurarsi che tutti i prerequisiti siano soddisfatti, scaricare il pacchetto di installazione ed eseguire il programma di installazione sull'host. Questa procedura viene utilizzata per un'installazione o un aggiornamento di un'installazione esistente.

#### **A proposito di questa attività**

- A partire da ONTAP 9.7, è possibile utilizzare qualsiasi versione di ONTAP Mediator per monitorare una configurazione IP MetroCluster.
- A partire da ONTAP 9.8, è possibile utilizzare qualsiasi versione di ONTAP Mediator per monitorare una relazione SM-BC.

#### **Prima di iniziare**

È necessario soddisfare i seguenti prerequisiti.

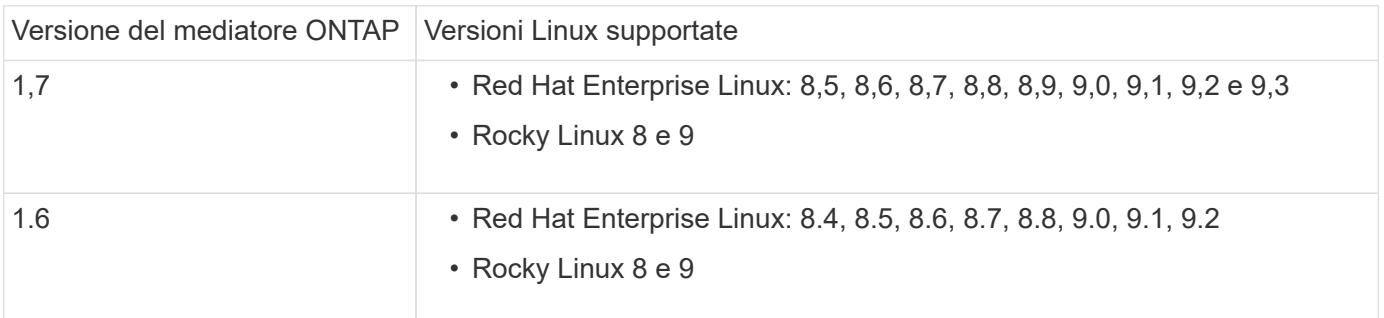

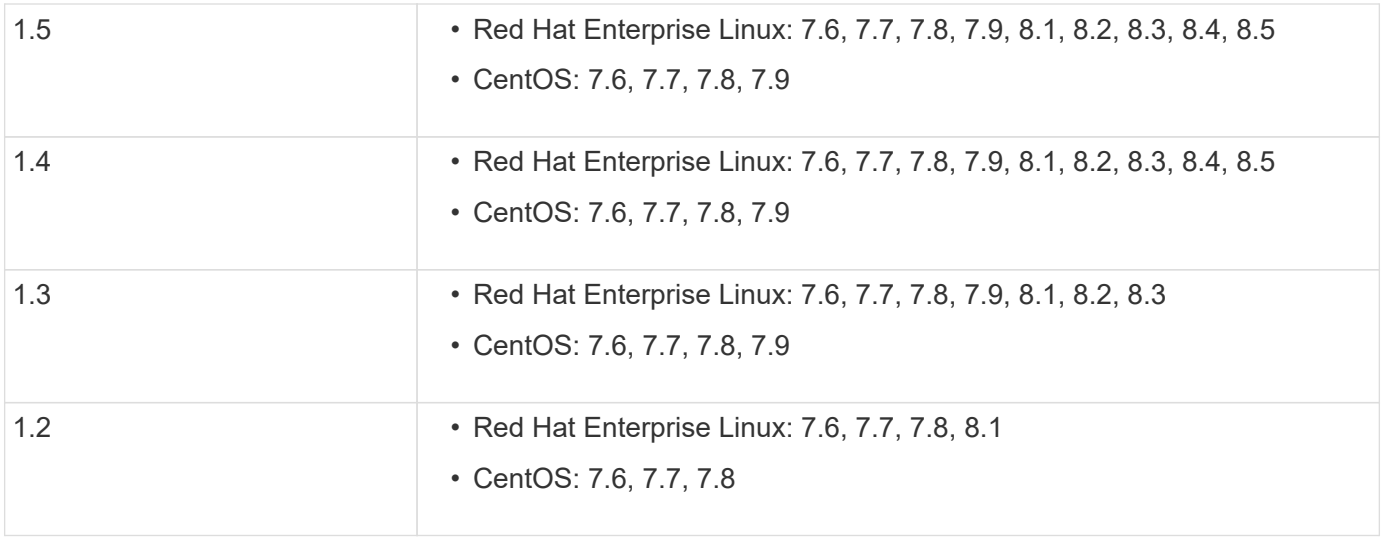

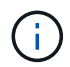

La versione del kernel deve corrispondere alla versione del sistema operativo.

- installazione fisica a 64 bit o macchina virtuale
- 8 GB DI RAM
- 1 GB di spazio su disco (utilizzato per l'installazione delle applicazioni, i log dei server e il database)
- Utente: Accesso root

Tutti i pacchetti di librerie, ad eccezione del kernel, possono essere aggiornati in modo sicuro, ma potrebbero richiedere un riavvio per influire sull'applicazione ONTAP Mediator. Quando è necessario riavviare il sistema, si consiglia di utilizzare una finestra di servizio.

Se si installa yum-utils è possibile utilizzare needs-restarting comando.

Il core del kernel può essere aggiornato se viene aggiornato a una versione ancora supportata dalla matrice di versione di ONTAP Mediator. Il riavvio è obbligatorio, pertanto è necessaria una finestra di servizio.

Il modulo kernel SCST deve essere disinstallato prima del riavvio, quindi reinstallato dopo il riavvio.

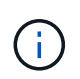

L'aggiornamento a un kernel oltre la release del sistema operativo supportata per la release specifica di ONTAP Mediator non è supportato. (Questo probabilmente indica che il modulo SCST testato non viene compilato).

#### **Registrare una chiave di protezione quando UEFI Secure Boot è attivato**

Se l'avvio protetto UEFI è attivato, per installare ONTAP Mediator è necessario registrare una chiave di protezione prima che il servizio ONTAP Mediator possa avviarsi. Per determinare se il sistema è abilitato per UEFI e l'avvio protetto è attivato, procedere come segue:

#### **Fasi**

1. Se mokutil non è installato, eseguire il seguente comando:

yum install mokutil

2. Per determinare se UEFI Secure Boot è attivato sul sistema, eseguire il comando seguente:

I risultati mostrano se l'avvio protetto UEFI è abilitato su questo sistema.

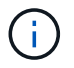

ONTAP Mediator 1.2.0 e le versioni precedenti non supportano questa modalità.

#### **Disattivare l'avvio protetto UEFI**

È inoltre possibile scegliere di disattivare l'avvio protetto UEFI prima di installare ONTAP Mediator.

**Fasi**

- 1. Nelle impostazioni del BIOS della macchina fisica, disattivare l'opzione "UEFI Secure Boot" (Avvio protetto UEFI).
- 2. Nelle impostazioni VMware per la VM, disattivare l'opzione "Avvio sicuro" per vSphere 6.x o l'opzione "Avvio sicuro" per vSphere 7.x

### **Aggiornare il sistema operativo host, quindi il mediatore ONTAP**

Per aggiornare il sistema operativo host per ONTAP Mediator a una versione successiva, è necessario prima disinstallare ONTAP Mediator.

#### **Prima di iniziare**

Le procedure consigliate per l'installazione di Red Hat Enterprise Linux o Rocky Linux e dei repository associati sul vostro sistema sono elencate di seguito. I sistemi installati o configurati in modo diverso potrebbero richiedere ulteriori passaggi.

- È necessario installare Red Hat Enterprise Linux o Rocky Linux secondo le Best practice di Red Hat. A causa della fine del ciclo di vita del supporto per le versioni di CentOS 8.x, si sconsiglia di utilizzare le versioni compatibili di CentOS 8.x.
- Durante l'installazione del servizio ONTAP Mediator su Red Hat Enterprise Linux o Rocky Linux, il sistema deve avere accesso al repository appropriato in modo che il programma di installazione possa accedere e installare tutte le dipendenze software richieste.
- Affinché il programma di installazione di yum trovi il software dipendente nei repository Red Hat Enterprise Linux, devi aver registrato il sistema durante l'installazione di Red Hat Enterprise Linux o in seguito utilizzando un abbonamento Red Hat valido.

Per informazioni su Red Hat Subscription Manager, consulta la documentazione di Red Hat.

• Le seguenti porte devono essere inutilizzate e disponibili per Mediator:

- 31784
- 3260
- Se si utilizza un firewall di terze parti: Fare riferimento a. ["Requisiti del firewall per ONTAP Mediator"](https://docs.netapp.com/us-en/ontap-metrocluster/install-ip/concept_mediator_requirements.html#firewall-requirements-for-ontap-mediator)
- Se l'host Linux si trova in una posizione senza accesso a Internet, è necessario assicurarsi che i pacchetti richiesti siano disponibili in un repository locale.

Se si utilizza il protocollo LACP (link Aggregation Control Protocol) in un ambiente Linux, è necessario configurare correttamente il kernel e assicurarsi di sysctl net.ipv4.conf.all.arp ignore è impostato su "2".

#### **Di cosa hai bisogno**

I seguenti pacchetti sono richiesti dal servizio di supporto ONTAP:

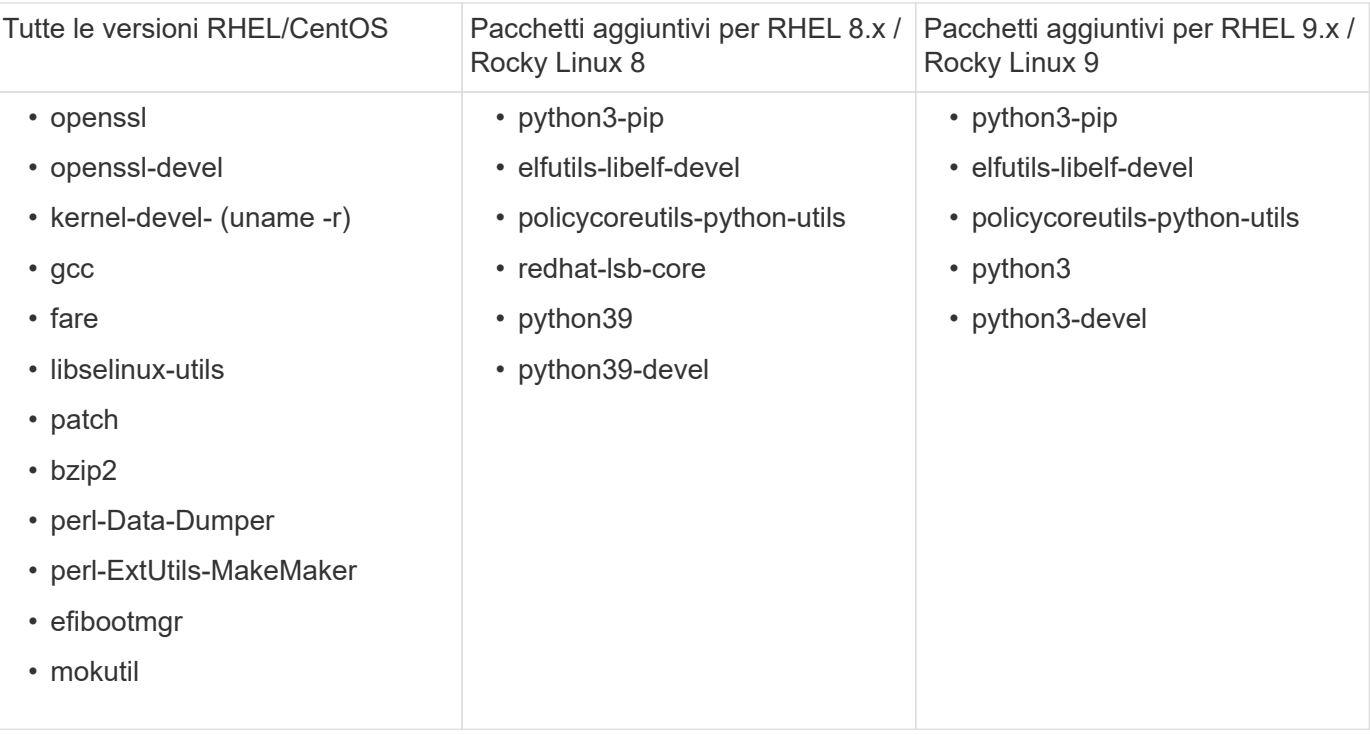

Il pacchetto di installazione di Mediator è un file tar compresso autoestraente che include:

- Un file RPM contenente tutte le dipendenze che non è possibile ottenere dal repository della release supportata.
- Uno script di installazione.

Si consiglia una certificazione SSL valida.

#### **A proposito di questa attività**

Quando si aggiorna il sistema operativo host per ONTAP Mediator a una versione successiva (ad esempio, da 7.x a 8.x) utilizzando il tool leapp-upgrade, È necessario disinstallare ONTAP Mediator perché lo strumento cerca di rilevare nuove versioni degli RPM installati nei repository registrati con il sistema.

Poiché un file .rpm è stato installato come parte del programma di installazione di ONTAP Mediator, viene incluso nella ricerca. Tuttavia, poiché il file .rpm è stato decompresso come parte del programma di installazione e non scaricato da un repository registrato, non è possibile trovare un aggiornamento. In questo caso, il tool leapp-upgrade disinstalla il pacchetto.

Per conservare i file di log, che verranno utilizzati per il triage dei casi di supporto, è necessario eseguire il backup dei file prima di eseguire un aggiornamento del sistema operativo e ripristinarli dopo la reinstallazione del pacchetto ONTAP Mediator. Poiché il mediatore ONTAP viene reinstallato, tutti i cluster ONTAP ad esso connessi dovranno essere riconnessi dopo la nuova installazione.

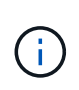

Le seguenti operazioni devono essere eseguite nell'ordine indicato. Subito dopo aver reinstallato ONTAP Mediator, interrompere il servizio ontap\_mediator, sostituire i file di log e riavviare il servizio. In questo modo, i registri non andranno persi.

**Fasi**

1. Eseguire il backup dei file di log.

```
[rootmediator-host ~]# tar -czf ontap_mediator_file_backup.tgz -C
/opt/netapp/lib/ontap_mediator ./log
./ontap_mediator/server_config/ontap_mediator.user_config.yaml
[rootmediator-host ~]# tar -tf ontap_mediator_file_backup.tgz
./log/
./log/ontap_mediator.log
./log/scstadmin.log
./log/ontap_mediator_stdout.log
./log/ontap_mediator_requests.log
./log/install_20230419134611.log
./log/scst.log
./log/ontap_mediator_syslog.log
./ontap mediator/server_config/ontap_mediator.user_config.yaml
[rootmediator-host ~]#
```
2. Esegui l'upgrade con il tool di aggiornamento leapp.

```
[rootmediator-host ~]# leapp preupgrade --target 8.4
    ..<snip upgrade checks>..
    ..<fix issues found>..
[rootmediator-host ~]# leapp upgrade --target 8.4
    ..<snip upgrade>..
[rootmediator-host ~]# cat /etc/os-release | head -2
NAME="Red Hat Enterprise Linux"
VERSION="8.4 (Ootpa)"
[rootmediator-host ~]#
```
3. Reinstallare il mediatore ONTAP.

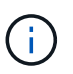

Eseguire il resto della procedura immediatamente dopo la reinstallazione di ONTAP Media per evitare la perdita dei file di log.

```
[rootmediator-host ~]# ontap-mediator-1.6.0/ontap-mediator-1.6.0
ONTAP Mediator: Self Extracting Installer
    ..<snip installation>..
[rootmediator-host ~]#
```
4. Arrestare il servizio ontap mediator.

```
[rootmediator-host ~]# systemctl stop ontap_mediator
[rootmediator-host ~]#
```
5. Sostituire i file di log.

```
[rootmediator-host ~]# tar -xf ontap_mediator_log_backup.tgz -C
/opt/netapp/lib/ontap_mediator
[rootmediator-host ~]#
```
6. Avviare il servizio ontap\_mediator.

```
[rootmediator-host ~]# systemctl start ontap_mediator
[rootmediator-host ~]#
```
7. Ricollegare tutti i cluster ONTAP al mediatore ONTAP aggiornato

siteA::> metrocluster configuration-settings mediator show Mediator IP Port Node Configuration Connection Status Status Status Status Status Status Status Status Status Status Status Status Status Status Status Status --------------- ------- ----------------------- ------------- ----------- 172.31.40.122 31784 siteA-node2 true false siteA-node1 true false siteB-node2 true false siteB-node2 true false siteA::> metrocluster configuration-settings mediator remove Removing the mediator and disabling Automatic Unplanned Switchover. It may take a few minutes to complete. Please enter the username for the mediator: mediatoradmin Please enter the password for the mediator: Confirm the mediator password: Automatic Unplanned Switchover is disabled for all nodes... Removing mediator mailboxes... Successfully removed the mediator. siteA::> metrocluster configuration-settings mediator add -mediator -address 172.31.40.122 Adding the mediator and enabling Automatic Unplanned Switchover. It may take a few minutes to complete. Please enter the username for the mediator: mediatoradmin Please enter the password for the mediator: Confirm the mediator password: Successfully added the mediator. siteA::> metrocluster configuration-settings mediator show Mediator IP Port Node Configuration Connection Status Status --------------- ------- ----------------------- ------------- ----------- 172.31.40.122 31784 siteA-node2 true true siteA-node1 true true true siteB-node2 true true true siteB-node2 true true true siteA::>

Per SnapMirror Business Continuity, se il certificato TLS è stato installato al di fuori della directory /opt/netapp, non sarà necessario reinstallarlo. Se si utilizza il certificato autofirmato generato per impostazione predefinita o si mette il certificato personalizzato nella directory /opt/netapp, eseguire il backup e il ripristino.

peer1::> snapmirror mediator show Mediator Address Peer Cluster Connection Status Quorum Status ---------------- ---------------- ----------------- ------------- 172.31.49.237 peer2 unreachable true peer1::> snapmirror mediator remove -mediator-address 172.31.49.237 -peer-cluster peer2 Info: [Job 39] 'mediator remove' job queued peer1::> job show -id 39 Owning Job ID Name **V**server Node State ------ -------------------- ---------- -------------- ---------- 39 mediator remove peer1 peer1-node1 Success Description: Removing entry in mediator peer1::> security certificate show -common-name ONTAPMediatorCA Vserver Serial Number Certificate Name Type ---------- --------------- -------------------------------------- ----------- peer1 4A790360081F41145E14C5D7CE721DC6C210007F ONTAPMediatorCA server-ca Certificate Authority: ONTAP Mediator CA Expiration Date: Mon Apr 17 10:27:54 2073 peer1::> security certificate delete -common-name ONTAPMediatorCA \* 1 entry was deleted. peer1::> security certificate install -type server-ca -vserver peer1 Please enter Certificate: Press <Enter> when done ..<snip ONTAP Mediator CA public key>.. You should keep a copy of the CA-signed digital certificate for future reference.

The installed certificate's CA and serial number for reference: CA: ONTAP Mediator CA serial: 44786524464C5113D5EC966779D3002135EA4254 The certificate's generated name for reference: ONTAPMediatorCA peer2::> security certificate delete -common-name ONTAPMediatorCA \* 1 entry was deleted. peer2::> security certificate install -type server-ca -vserver peer2 Please enter Certificate: Press <Enter> when done ..<snip ONTAP Mediator CA public key>.. You should keep a copy of the CA-signed digital certificate for future reference. The installed certificate's CA and serial number for reference: CA: ONTAP Mediator CA serial: 44786524464C5113D5EC966779D3002135EA4254 The certificate's generated name for reference: ONTAPMediatorCA peer1::> snapmirror mediator add -mediator-address 172.31.49.237 -peer-cluster peer2 -username mediatoradmin Notice: Enter the mediator password. Enter the password: Enter the password again: Info: [Job: 43] 'mediator add' job queued peer1::> job show -id 43 Owning Job ID Name **V**server Node State ------ -------------------- ---------- -------------- ---------- 43 mediator add peer1 peer1-node2 Success Description: Creating a mediator entry peer1::> snapmirror mediator show Mediator Address Peer Cluster Connection Status Quorum Status ---------------- ---------------- ----------------- ------------- 172.31.49.237 peer2 connected true

## **Abilitare l'accesso ai repository**

È necessario abilitare l'accesso ai repository in modo che ONTAP Mediator possa accedere ai pacchetti richiesti durante il processo di installazione

#### **Fasi**

1. Determinare quali repository devono essere utilizzati, come mostrato nella tabella seguente:

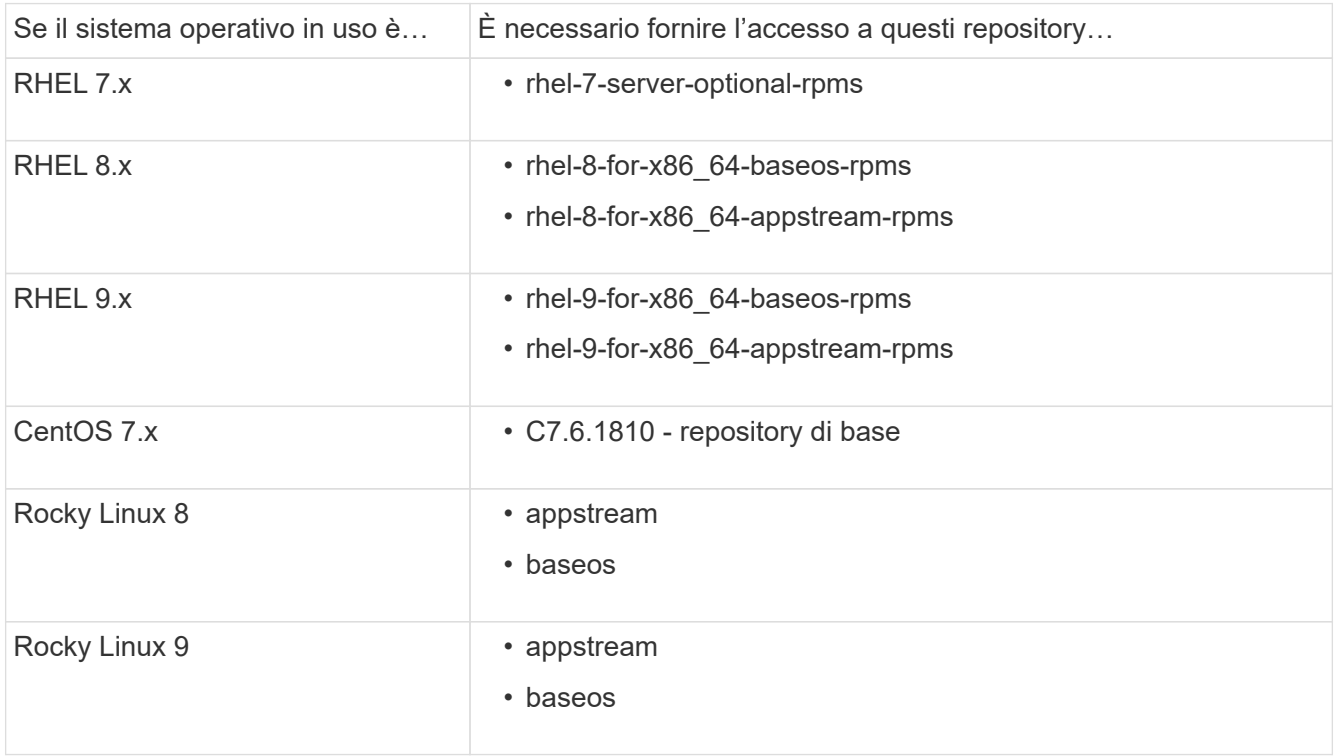

2. Utilizzare una delle seguenti procedure per abilitare l'accesso ai repository elencati in precedenza, in modo che ONTAP Media possa accedere ai pacchetti richiesti durante il processo di installazione.

Utilizzare questa procedura se il sistema operativo in uso è **RHEL 7.x** per consentire l'accesso ai repository:

#### **Fasi**

1. Iscriviti al repository richiesto:

```
subscription-manager repos --enable rhel-7-server-optional-rpms
```
Nell'esempio seguente viene illustrata l'esecuzione di questo comando:

```
[root@localhost ~]# subscription-manager repos --enable rhel-7-
server-optional-rpms
Repository 'rhel-7-server-optional-rpms' is enabled for this system.
```
2. Eseguire yum repolist comando.

Nell'esempio riportato di seguito viene illustrata l'esecuzione di questo comando. Il repository "rhel-7 server-optional-rpms" dovrebbe apparire nell'elenco.

```
[root@localhost ~]# yum repolist
Loaded plugins: product-id, search-disabled-repos, subscription-
manager
rhel-7-server-optional-rpms | 3.2 kB 00:00:00
rhel-7-server-rpms | 3.5 kB 00:00:00
(1/3): rhel-7-server-optional-rpms/7Server/x86_64/group
| 26 kB 00:00:00
(2/3): rhel-7-server-optional-rpms/7Server/x86_64/updateinfo
| 2.5 MB 00:00:00
(3/3): rhel-7-server-optional-rpms/7Server/x86_64/primary_db
| 8.3 MB 00:00:01
repo id repo name
status
rhel-7-server-optional-rpms/7Server/x86_64 Red Hat Enterprise
Linux 7 Server - Optional (RPMs) 19,447
rhel-7-server-rpms/7Server/x86_64 Red Hat Enterprise
Linux 7 Server (RPMs) 26,758
repolist: 46,205
[root@localhost ~]#
```
Utilizzare questa procedura se il sistema operativo in uso è **RHEL 8.x** per abilitare l'accesso ai repository:

#### **Fasi**

1. Iscriviti al repository richiesto:

```
subscription-manager repos --enable rhel-8-for-x86_64-baseos-rpms
subscription-manager repos --enable rhel-8-for-x86 64-appstream-rpms
```
Nell'esempio seguente viene illustrata l'esecuzione di questo comando:

```
[root@localhost ~]# subscription-manager repos --enable rhel-8-for-
x86_64-baseos-rpms
Repository 'rhel-8-for-x86_64-baseos-rpms' is enabled for this
system.
[root@localhost ~]# subscription-manager repos --enable rhel-8-for-
x86_64-appstream-rpms
Repository 'rhel-8-for-x86_64-appstream-rpms' is enabled for this
system.
```
2. Eseguire yum repolist comando.

I repository appena sottoscritti dovrebbero apparire nell'elenco.

Utilizzare questa procedura se il sistema operativo in uso è **RHEL 9.x** per consentire l'accesso ai repository:

#### **Fasi**

1. Iscriviti al repository richiesto:

```
subscription-manager repos --enable rhel-9-for-x86_64-baseos-rpms
subscription-manager repos --enable rhel-9-for-x86 64-appstream-rpms
```
Nell'esempio seguente viene illustrata l'esecuzione di questo comando:

```
[root@localhost ~]# subscription-manager repos --enable rhel-9-for-
x86_64-baseos-rpms
Repository 'rhel-9-for-x86_64-baseos-rpms' is enabled for this
system.
[root@localhost ~]# subscription-manager repos --enable rhel-9-for-
x86_64-appstream-rpms
Repository 'rhel-9-for-x86_64-appstream-rpms' is enabled for this
system.
```
2. Eseguire yum repolist comando.

I repository appena sottoscritti dovrebbero apparire nell'elenco.

Utilizzare questa procedura se il sistema operativo in uso è **CentOS 7.x** per consentire l'accesso ai repository:

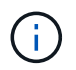

I seguenti esempi mostrano un repository per CentOS 7.6 e potrebbero non funzionare per altre versioni di CentOS. Utilizza il repository di base per la tua versione di CentOS.

**Fasi**

- 1. Aggiungere il repository di base C7.6.1810. Il repository dei vault di base di C7.6.1810 contiene il pacchetto "kernel-devel" necessario per il mediatore ONTAP.
- 2. Aggiungere le seguenti righe a /etc/yum.repos.d/CentOS-Vault.repo.

```
[C7.6.1810-base]
name=CentOS-7.6.1810 - Base
baseurl=http://vault.centos.org/7.6.1810/os/$basearch/
gpgcheck=1
gpgkey=file:///etc/pki/rpm-gpg/RPM-GPG-KEY-CentOS-7
enabled=1
```
3. Eseguire yum repolist comando.

Nell'esempio riportato di seguito viene illustrata l'esecuzione di questo comando. Il repository CentOS-7.6.1810 - base dovrebbe apparire nell'elenco.

```
Loaded plugins: fastestmirror
Loading mirror speeds from cached hostfile
 * base: distro.ibiblio.org
 * extras: distro.ibiblio.org
 * updates: ewr.edge.kernel.org
C7.6.1810-base | 3.6 kB 00:00:00
(1/2): C7.6.1810-base/x86_64/group_gz | 166 kB 00:00:00
(2/2): C7.6.1810-base/x86_64/primary_db | 6.0 MB 00:00:04
repo id and repo name status
C7.6.1810-base/x86_64 CentOS-7.6.1810 - Base 10,019
base/7/x86 64 CentOS-7 - Base 10,097
extras/7/x86 64 CentOS-7 - Extras 307
updates/7/x86 64 CentOS-7 - Updates 1,010
repolist: 21,433
[root@localhost ~]#
```
Utilizzare questa procedura se il sistema operativo in uso è **Rocky Linux 8** o **Rocky Linux 9** per consentire l'accesso ai repository:

#### **Fasi**

1. Iscriviti ai repository richiesti:

```
dnf config-manager --set-enabled baseos
dnf config-manager --set-enabled appstream
```
2. Eseguire una clean funzionamento:

dnf clean all

3. Verificare l'elenco dei repository:

dnf repolist

```
[root@localhost ~]# dnf config-manager --set-enabled baseos
[root@localhost ~]# dnf config-manager --set-enabled appstream
[root@localhost ~]# dnf clean all
[root@localhost ~]# dnf repolist
repo id repo name
appstream Rocky Linux 8 - AppStream
baseos Rocky Linux 8 - BaseOS
[root@localhost ~]#
```

```
[root@localhost ~]# dnf config-manager --set-enabled baseos
[root@localhost ~]# dnf config-manager --set-enabled appstream
[root@localhost ~]# dnf clean all
[root@localhost ~]# dnf repolist
repo id repo name
appstream Rocky Linux 9 - AppStream
baseos Rocky Linux 9 - BaseOS
[root@localhost ~]#
```
## **Scarica il pacchetto di installazione di Mediator**

Scarica il pacchetto di installazione di Mediator come parte del processo di installazione.

**Fasi**

1. Scarica il pacchetto di installazione di Mediator dalla pagina del mediatore ONTAP.

#### ["Pagina di download del mediatore ONTAP"](https://mysupport.netapp.com/site/products/all/details/ontap-mediator/downloads-tab)

2. Verificare che il pacchetto di installazione di Mediator si trovi nella directory di lavoro corrente:

ls

```
[root@mediator-host ~]#ls
ontap-mediator-1.7.0.tgz
```
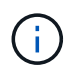

Per le versioni 1.4 e precedenti di ONTAP Mediator, il programma di installazione è denominato ontap-mediator.

Se ci si trova in una posizione senza accesso a Internet, è necessario assicurarsi che il programma di installazione abbia accesso ai pacchetti richiesti.

- 3. Se necessario, spostare il pacchetto di installazione di Mediator dalla directory di download alla directory di installazione sull'host Linux Mediator.
- 4. Decomprimere il pacchetto di installazione:

```
tar xvfz ontap-mediator-1.7.0.tgz
```

```
[root@scs000099753 ~]# tar xvfz ontap-mediator-1.7.0.tgz
ontap-mediator-1.7.0/
ontap-mediator-1.7.0/ONTAP-Mediator-production.pub
ontap-mediator-1.7.0/tsa-prod-chain-ONTAP-Mediator.pem
ontap-mediator-1.7.0/tsa-prod-ONTAP-Mediator.pem
ontap-mediator-1.7.0/csc-prod-ONTAP-Mediator.pem
ontap-mediator-1.7.0/csc-prod-chain-ONTAP-Mediator.pem
ontap-mediator-1.7.0/ontap-mediator-1.7.0
ontap-mediator-1.7.0/ontap-mediator-1.7.0.sig.tsr
ontap-mediator-1.7.0/ontap-mediator-1.7.0.tsr
ontap-mediator-1.7.0/ontap-mediator-1.7.0.sig
```
#### **Verificare la firma del codice del mediatore ONTAP**

Prima di installare il pacchetto di installazione di ONTAP, verificare la firma del codice del mediatore.

#### **Prima di iniziare**

Prima di verificare la firma del codice Mediator, il sistema deve soddisfare i seguenti requisiti.

- openssl versioni da 1.0.2 a 3.0 per la verifica di base
- openssl versione 1.1.0 o successiva per le operazioni TSA (Time Stamping Authority)
- Accesso a Internet pubblico per la verifica OCSP

I seguenti file sono inclusi nel pacchetto di download:

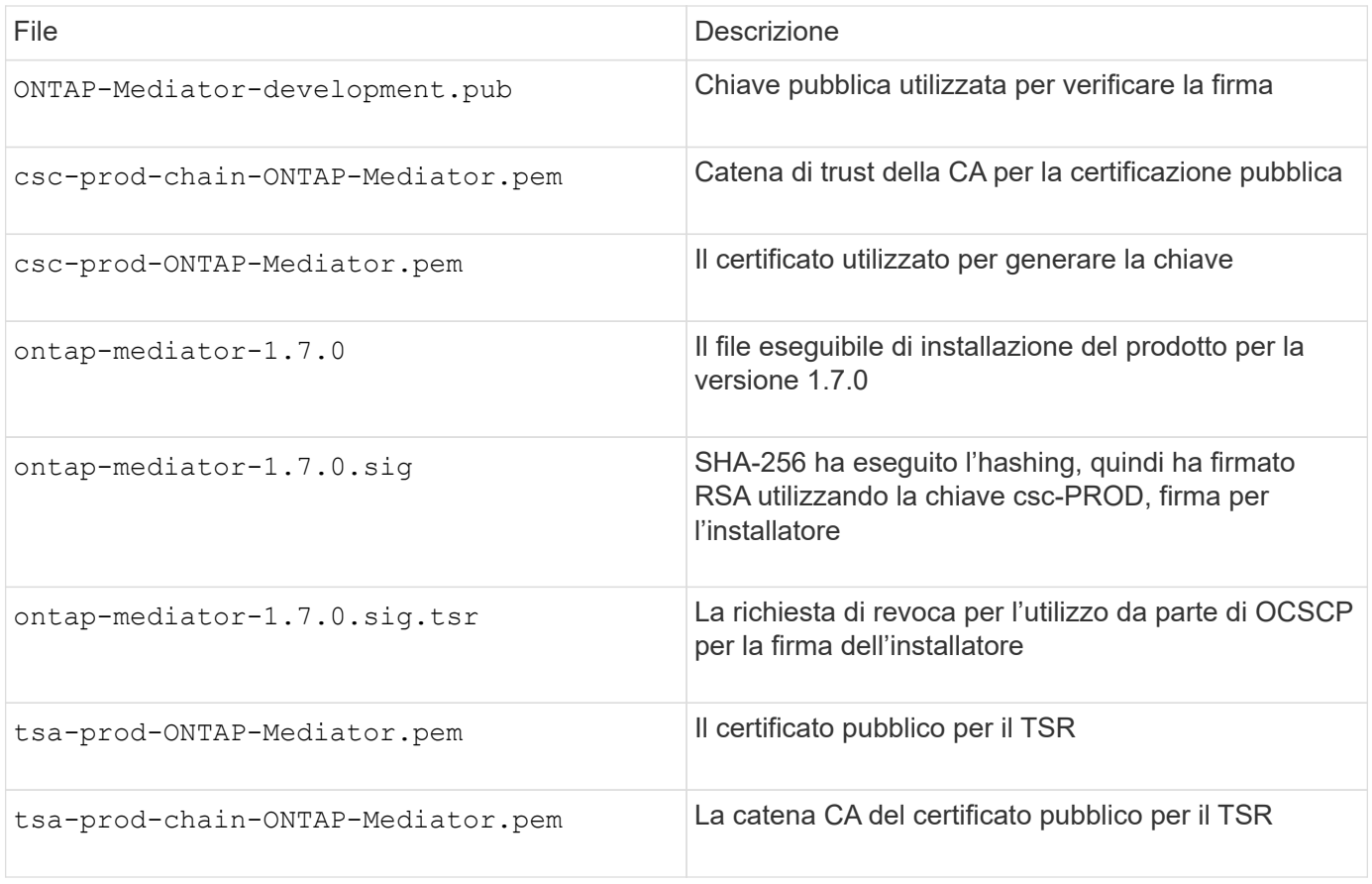

#### **Fasi**

- 1. Eseguire il controllo della revoca su csc-prod-ONTAP-Mediator.pem Utilizzando il protocollo OCSP (Online Certificate Status Protocol).
	- a. Individuare l'URL OCSP utilizzato per registrare il certificato perché i certificati dello sviluppatore potrebbero non fornire un uri.

openssl x509 -noout -ocsp\_uri -in csc-prod-chain-ONTAP-Mediator.pem

b. Generare una richiesta OCSP per il certificato.

```
openssl ocsp -issuer csc-prod-chain-ONTAP-Mediator.pem -CAfile csc-
prod-chain-ONTAP-Mediator.pem -cert csc-prod-ONTAP-Mediator.pem
-reqout req.der
```
c. Connettersi a OCSP Manager per inviare la richiesta OCSP:

```
openssl ocsp -issuer csc-prod-chain-ONTAP-Mediator.pem -CAfile csc-
prod-chain-ONTAP-Mediator.pem -cert csc-prod-ONTAP-Mediator.pem -url
${ocsp_uri} -resp_text -respout resp.der -verify_other csc-prod-
chain-ONTAP-Mediator.pem
```
2. Verificare la catena di attendibilità del CSC e le date di scadenza rispetto all'host locale:

```
openssl verify
```
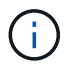

Il openss1 La versione dal PERCORSO deve avere un valido cert.pem (non autofirmato).

openssl verify -untrusted csc-prod-chain-ONTAP-Mediator.pem -CApath \${OPENSSLDIR} csc-prod-ONTAP-Mediator.pem # Failure action: The Code-Signature-Check certificate has expired or is invalid. Download a newer version of the ONTAP Mediator. openssl verify -untrusted tsa-prod-chain-ONTAP-Mediator.pem -CApath \${OPENSSLDIR} tsa-prod-ONTAP-Mediator.pem # Failure action: The Time-Stamp certificate has expired or is invalid. Download a newer version of the ONTAP Mediator.

3. Verificare ontap-mediator-1.6.0.sig.tsr e. ontap-mediator-1.7.0.tsr file che utilizzano i certificati associati:

openssl ts -verify

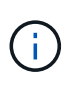

.tsr i file contengono la risposta di time stamp associata al programma di installazione e la firma del codice. L'elaborazione conferma che il timestamp ha una firma valida da TSA e che il file di input non è stato modificato. La verifica viene eseguita localmente sul computer. Indipendentemente, non è necessario accedere ai server TSA.

```
openssl ts -verify -data ontap-mediator-1.7.0.sig -in ontap-mediator-
1.7.0.sig.tsr -CAfile tsa-prod-chain-ONTAP-Mediator.pem -untrusted tsa-
prod-ONTAP-Mediator.pem
openssl ts -verify -data ontap-mediator-1.7.0 -in ontap-mediator-
1.7.0.tsr -CAfile tsa-prod-chain-ONTAP-Mediator.pem -untrusted tsa-prod-
ONTAP-Mediator.pem
```
4. Verificare le firme rispetto alla chiave:

openssl -dgst -verify

openssl dgst -sha256 -verify ONTAP-Mediator-production.pub -signature ontap-mediator-1.7.0.sig ontap-mediator-1.7.0

```
[root@scspa2695423001 ontap-mediator-1.7.0]# pwd
/root/ontap-mediator-1.7.0
[root@scspa2695423001 ontap-mediator-1.7.0]# ls -l
total 63660
-r--r--r-- 1 root root 8582 Feb 19 15:02 csc-prod-chain-ONTAP-
Mediator.pem
-r--r--r-- 1 root root 2373 Feb 19 15:02 csc-prod-ONTAP-
Mediator.pem
-r-xr-xr-- 1 root root 65132818 Feb 20 15:17 ontap-mediator-1.7.0
-rw-r--r-- 1 root root 384 Feb 20 15:17 ontap-mediator-1.7.0.sig
-rw-r--r-- 1 root root 5437 Feb 20 15:17 ontap-mediator-
1.7.0.sig.tsr
-rw-r--r-- 1 root root 5436 Feb 20 15:17 ontap-mediator-1.7.0.tsr
-r--r--r-- 1 root root 625 Feb 19 15:02 ONTAP-Mediator-
production.pub
-r--r--r-- 1 root root 3323 Feb 19 15:02 tsa-prod-chain-ONTAP-
Mediator.pem
-r--r--r-- 1 root root 1740 Feb 19 15:02 tsa-prod-ONTAP-
Mediator.pem
[root@scspa2695423001 ontap-mediator-1.7.0]#
[root@scspa2695423001 ontap-mediator-1.7.0]#
/root/verify_ontap_mediator_signatures.sh
++ openssl version -d
++ cut -d '"' -f2
+ OPENSSLDIR=/etc/pki/tls
+ openssl version
OpenSSL 1.1.1k FIPS 25 Mar 2021
++ openssl x509 -noout -ocsp_uri -in csc-prod-chain-ONTAP-Mediator.pem
+ ocsp_uri=http://ocsp.entrust.net
+ echo http://ocsp.entrust.net
http://ocsp.entrust.net
+ openssl ocsp -issuer csc-prod-chain-ONTAP-Mediator.pem -CAfile csc-
prod-chain-ONTAP-Mediator.pem -cert csc-prod-ONTAP-Mediator.pem -reqout
req.der
+ openssl ocsp -issuer csc-prod-chain-ONTAP-Mediator.pem -CAfile csc-
prod-chain-ONTAP-Mediator.pem -cert csc-prod-ONTAP-Mediator.pem -url
http://ocsp.entrust.net -resp text -respout resp.der -verify other csc-
prod-chain-ONTAP-Mediator.pem
OCSP Response Data:
      OCSP Response Status: successful (0x0)
      Response Type: Basic OCSP Response
     Version: 1 (0x0)
    Responder Id: C = US, O = "Entrust, Inc.", CN = Entrust Extended
Validation Code Signing CA - EVCS2
```

```
  Produced At: Feb 28 05:01:00 2023 GMT
      Responses:
      Certificate ID:
        Hash Algorithm: sha1
        Issuer Name Hash: 69FA640329AB84E27220FE0927647B8194B91F2A
        Issuer Key Hash: CE894F8251AA15A28462CA312361D261FBF8FE78
        Serial Number: 511A542B57522AEB7295A640DC6200E5
      Cert Status: good
      This Update: Feb 28 05:00:00 2023 GMT
      Next Update: Mar 4 04:59:59 2023 GMT
      Signature Algorithm: sha512WithRSAEncryption
           3c:1d:49:b0:93:62:37:3e:c7:38:e3:9f:9f:62:82:73:ed:f4:
           ea:00:6b:f1:01:cd:79:57:92:f1:9d:5d:85:9b:60:59:f8:6c:
           e6:f4:50:51:f3:4c:8a:51:dd:50:68:16:8f:20:24:7e:39:b0:
           44:94:8d:b0:61:da:b9:08:36:74:2d:44:55:62:fb:92:be:4a:
           e7:6c:8c:49:dd:0c:fd:d8:ce:20:08:0d:0f:5a:29:a3:19:03:
           9f:d3:df:41:f4:89:0f:73:18:3f:ac:bb:a7:a3:96:7d:c5:70:
           4c:57:cd:17:17:c6:8a:60:d1:37:c9:2d:81:07:2a:d7:a6:02:
           ee:ce:88:16:22:db:e3:43:64:1e:9b:0d:4d:31:66:fa:ab:a5:
           52:99:94:4a:4a:d0:52:c5:34:f5:18:c7:15:5b:ce:74:c2:fc:
           61:ea:55:aa:f1:2f:82:a3:6a:95:8d:7e:2b:38:49:4f:bf:b1:
           68:7b:1b:24:8b:1f:4d:c5:77:f0:71:af:9c:34:c8:7a:82:50:
           09:a2:19:6e:c6:30:4f:da:a2:79:08:f9:d0:ff:85:d9:2a:84:
           cf:0c:aa:75:8f:72:c9:a7:a2:83:e8:8b:cf:ed:0c:69:75:b6:
           2a:7b:6b:58:99:01:d8:34:ad:e1:89:25:27:1b:fa:d9:6d:32:
           97:3a:0b:0a:8e:a3:9e:e3:f4:e0:d6:1a:c9:b5:14:8c:3e:54:
           3b:37:17:1a:93:44:84:8b:4a:87:97:1e:76:43:3e:d3:ec:8b:
           7e:56:4a:3f:01:31:c0:e5:58:fb:50:ce:6f:b1:e7:35:f9:b7:
           a3:ef:6b:3b:21:95:37:a6:5b:8f:f0:15:18:36:65:89:a1:9c:
           9b:69:00:b4:b1:65:6a:bc:11:2d:d4:9b:b4:97:cc:cb:7a:0c:
           16:11:c1:75:58:7e:13:ab:56:3c:3f:93:5b:95:24:c6:54:52:
           1f:86:a9:16:ce:d9:ea:8b:3a:f3:4f:c4:8f:ad:de:e8:3e:3c:
           d2:51:51:ad:33:7f:d8:c5:33:24:26:f1:2d:9d:0e:9f:55:d0:
           68:bf:af:bd:68:4a:40:08:bc:92:a0:62:54:7d:16:7b:36:29:
           15:b1:cd:58:8e:fb:4a:f2:3e:94:8b:fe:56:95:cc:24:32:af:
           5f:71:99:18:ed:0c:64:94:f7:54:48:87:48:d0:6d:b3:42:04:
           96:03:73:a2:8e:8a:6a:b2:af:ee:56:19:a1:c6:35:12:59:ad:
           19:6a:fe:e0:f1:27:cc:96:4e:f0:4f:fb:6a:bd:ce:05:2c:aa:
           79:7c:df:02:5c:ca:53:7d:60:12:88:7c:ce:15:c7:d4:02:27:
           c1:ab:cf:71:30:1e:14:ba
WARNING: no nonce in response
Response verify OK
csc-prod-ONTAP-Mediator.pem: good
          This Update: Feb 28 05:00:00 2023 GMT
          Next Update: Mar 4 04:59:59 2023 GMT
```

```
+ openssl verify -untrusted csc-prod-chain-ONTAP-Mediator.pem -CApath
/etc/pki/tls csc-prod-ONTAP-Mediator.pem
csc-prod-ONTAP-Mediator.pem: OK
+ openssl verify -untrusted tsa-prod-chain-ONTAP-Mediator.pem -CApath
/etc/pki/tls tsa-prod-ONTAP-Mediator.pem
tsa-prod-ONTAP-Mediator.pem: OK
+ openssl ts -verify -data ontap-mediator-1.7.0.sig -in ontap-mediator-
1.7.0.sig.tsr -CAfile tsa-prod-chain-ONTAP-Mediator.pem -untrusted tsa-
prod-ONTAP-Mediator.pem
Using configuration from /etc/pki/tls/openssl.cnf
Verification: OK
+ openssl ts -verify -data ontap-mediator-1.7.0 -in ontap-mediator-
1.7.0.tsr -CAfile tsa-prod-chain-ONTAP-Mediator.pem -untrusted tsa-
prod-ONTAP-Mediator.pem
Using configuration from /etc/pki/tls/openssl.cnf
Verification: OK
+ openssl dgst -sha256 -verify ONTAP-Mediator-production.pub -signature
ontap-mediator-1.7.0.sig ontap-mediator-1.7.0
Verified OK
[root@scspa2695423001 ontap-mediator-1.7.0]#
```
### **Installare il pacchetto di installazione di ONTAP Mediator**

Per installare il servizio di supporto ONTAP, è necessario ottenere il pacchetto di installazione ed eseguire il programma di installazione sull'host.

#### **Fasi**

1. Eseguire il programma di installazione e rispondere alle richieste come richiesto:

```
./ontap-mediator-1.7.0/ontap-mediator-1.7.0 -y
```
 $[root@scs000099753 \sim]$ # ./ontap-mediator-1.5.0/ontap-mediator-1.7.0 -y

Il processo di installazione procede alla creazione degli account richiesti e all'installazione dei pacchetti richiesti. Se sull'host è installata una versione precedente di Mediator, viene richiesto di confermare l'aggiornamento.

- 2. A partire da ONTAP Mediator 1.4, il meccanismo di avvio sicuro è abilitato sui sistemi UEFI. Quando Secure Boot è attivato, è necessario eseguire ulteriori operazioni per registrare la chiave di sicurezza dopo l'installazione:
	- Seguire le istruzioni nel file README per firmare il modulo del kernel SCST:

```
/opt/netapp/lib/ontap_mediator/ontap_mediator/SCST_mod_keys/README.module-
signing
```
◦ Individuare le chiavi richieste:

/opt/netapp/lib/ontap\_mediator/ontap\_mediator/SCST\_mod\_keys

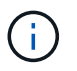

Dopo l'installazione, i file README e la posizione della chiave vengono forniti anche nell'output di sistema.

```
[root@scs000099753 ~]# ./ontap-mediator-1.6.0/ontap-mediator-1.6.0 -y
ONTAP Mediator: Self Extracting Installer
+ Extracting the ONTAP Mediator installation/upgrade archive
+ Performing the ONTAP Mediator run-time code signature check
    Using openssl from the path: /usr/bin/openssl configured for
CApath:/etc/pki/tls
+ Unpacking the ONTAP Mediator installer
ONTAP Mediator requires two user accounts. One for the service
(netapp), and one for use by ONTAP to the mediator API (mediatoradmin).
Using default account names: netapp + mediatoradmin
Enter ONTAP Mediator user account (mediatoradmin) password:
Re-Enter ONTAP Mediator user account (mediatoradmin) password:
+ Checking if SELinux is in enforcing mode
+ Checking for default Linux firewall
success
success
success
###############################################################
Preparing for installation of ONTAP Mediator packages.
+ Installing required packages.
Last metadata expiration check: 0:25:24 ago on Fri 21 Oct 2022 04:00:13
PM EDT.
Package openssl-1:1.1.1k-4.el8.x86 64 is already installed.
Package gcc-8.4.1-1.el8.x86 64 is already installed.
Package python36-3.6.8-2. module+el8.1.0+3334+5cb623d7.x86 64 is already
installed.
Package libselinux-utils-2.9-5.el8.x86 64 is already installed.
Package perl-Data-Dumper-2.167-399.el8.x86 64 is already installed.
Package efibootmgr-16-1.el8.x86 64 is already installed.
Package mokutil-1:0.3.0-11.el8.x86 64 is already installed.
```
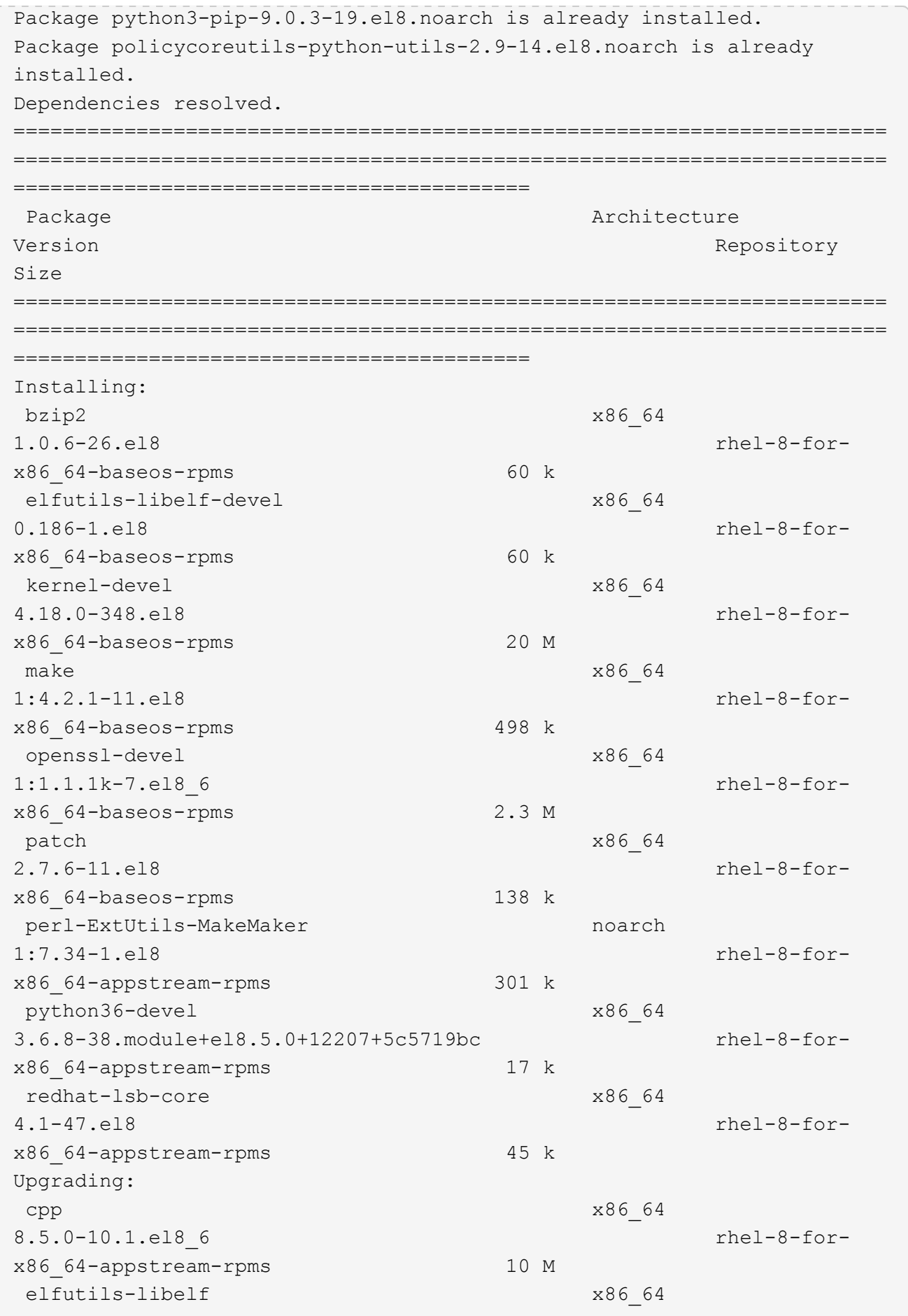

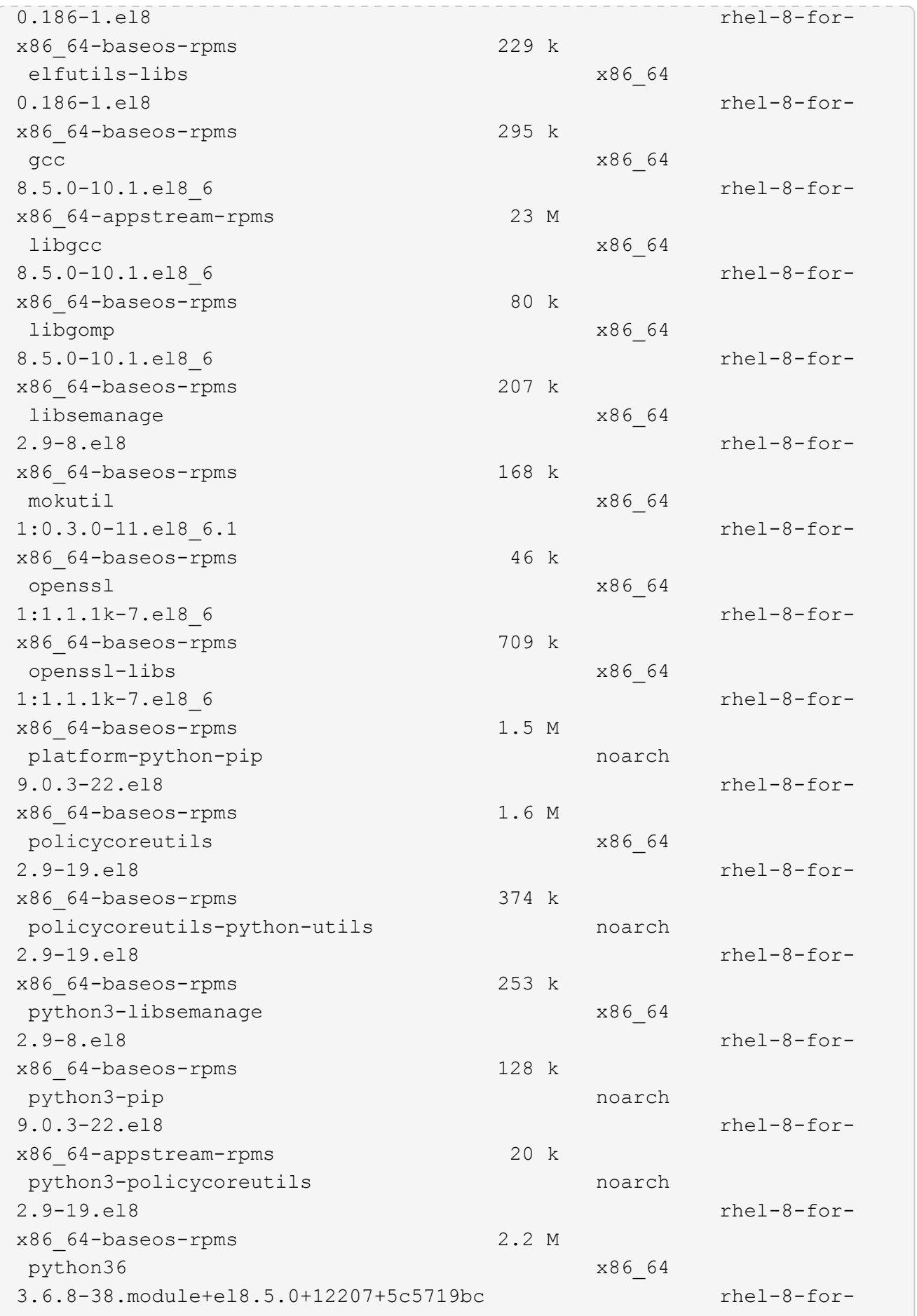

x86\_64-appstream-rpms 19 k Installing dependencies: annobin x86\_64 10.29-3.el8 rhel-8-forx86\_64-appstream-rpms 117 k at  $x8664$ 3.1.20-11.el8 rhel-8-forx86 64-baseos-rpms 81 k bc x86\_64 1.07.1-5.el8 rhel-8-forx86\_64-baseos-rpms 129 k cups-client x86\_64 1:2.2.6-38.el8 rhel-8-forx86\_64-appstream-rpms 169 k dwz x86\_64 0.12-10.el8 rhel-8-forx86\_64-appstream-rpms 109 k ed x86\_64 1.14.2-4.el8 rhel-8-forx86\_64-baseos-rpms 82 k efi-srpm-macros noarch noarch 3-3.el8 rhel-8-forx86\_64-appstream-rpms 22 k esmtp x86\_64 1.2-15.el8 EPEL-8 57 k ghc-srpm-macros noarch 1.4.2-7.el8 rhel-8-forx86\_64-appstream-rpms 9.4 k go-srpm-macros noarch 2-17.el8 rhel-8-forx86 64-appstream-rpms 13 k keyutils-libs-devel x86\_64 1.5.10-6.el8 rhel-8-forx86\_64-baseos-rpms 48 k krb5-devel x86\_64 1.18.2-14.el8 rhel-8-forx86\_64-baseos-rpms 560 k libcom\_err-devel x86\_64 1.45.6-2.el8 rhel-8-forx86\_64-baseos-rpms 38 k libesmtp x86\_64 1.0.6-18.el8 EPEL-8 70 k libkadm5 x86\_64 1.18.2-14.el8 rhel-8-for-

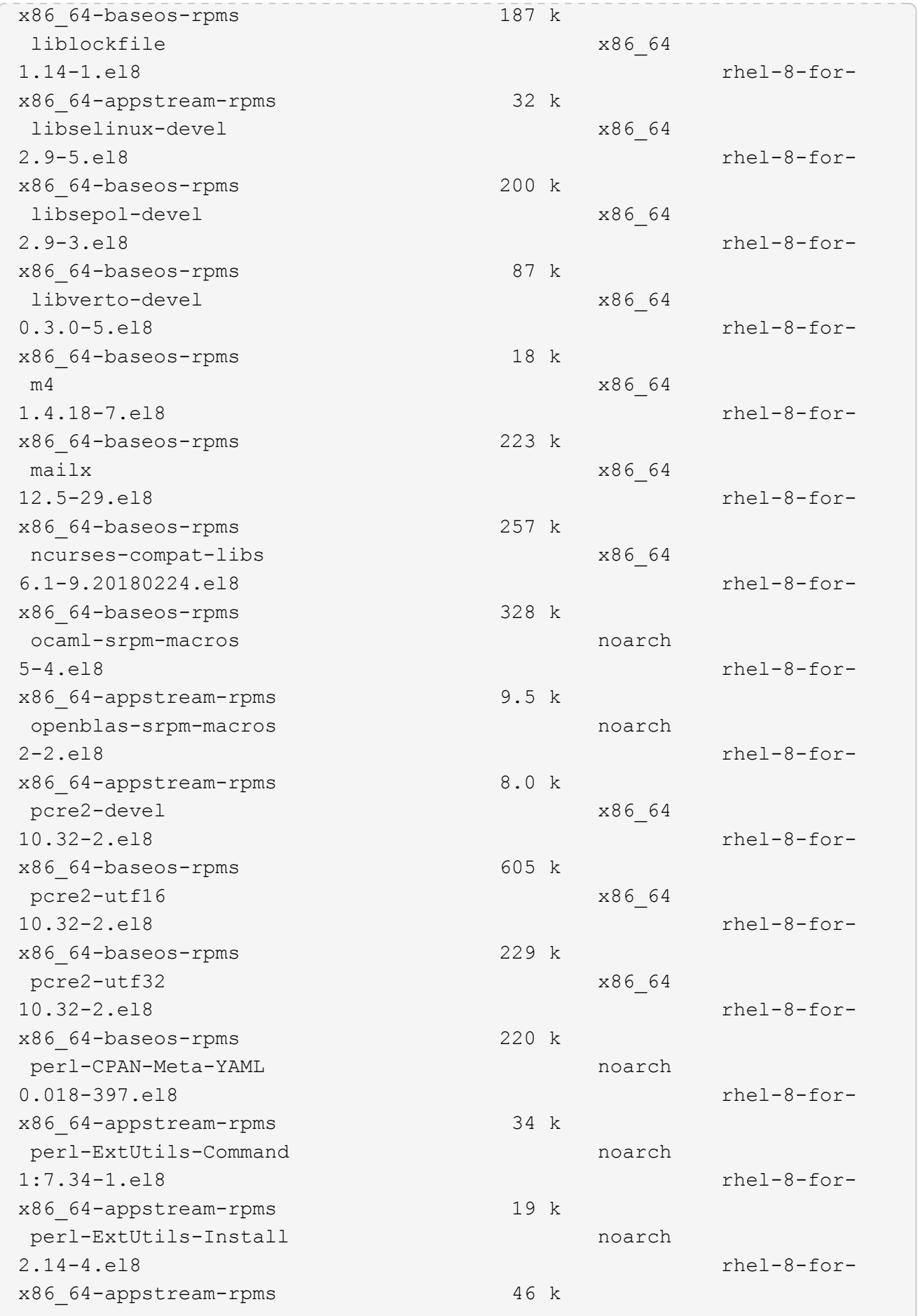

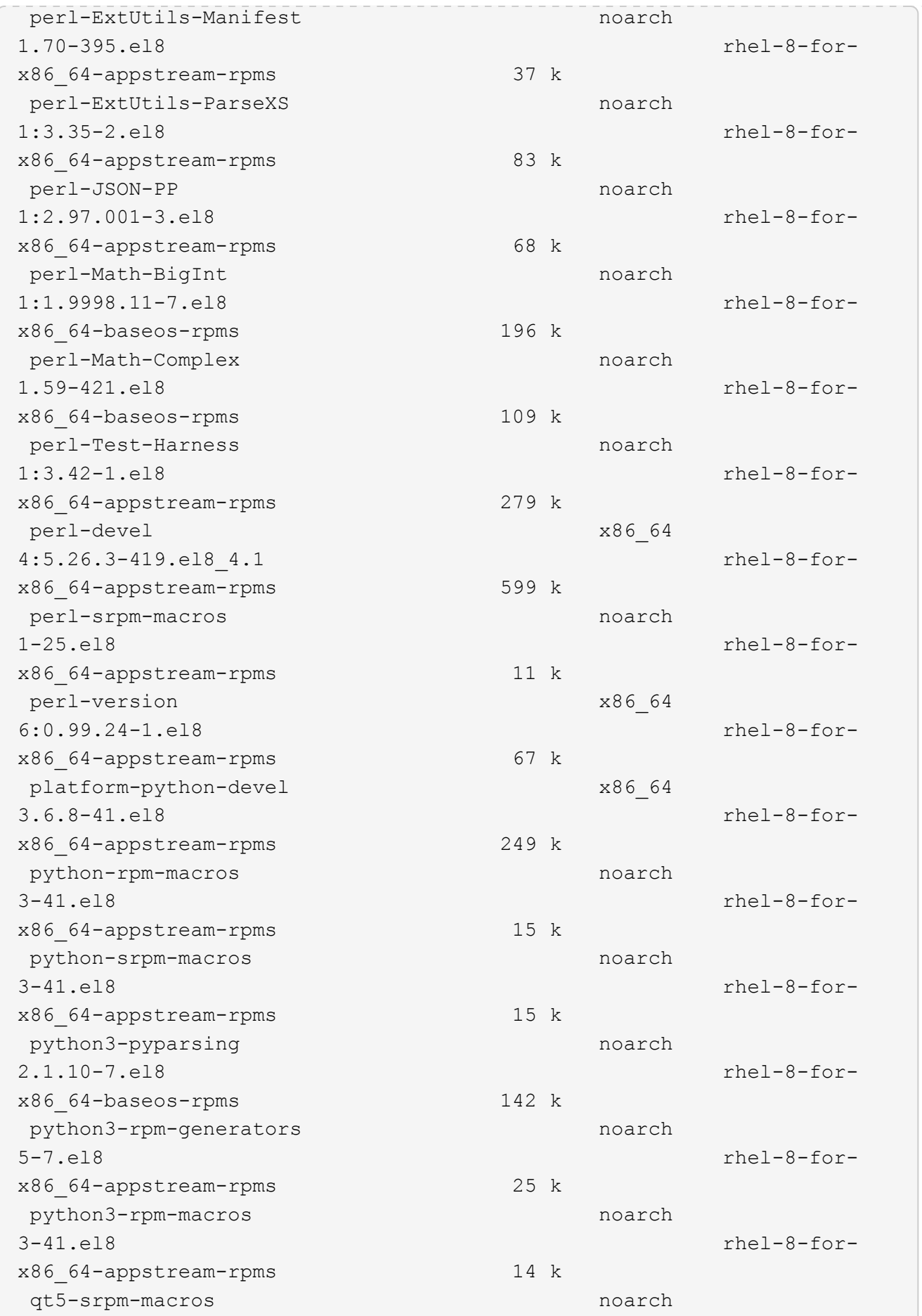

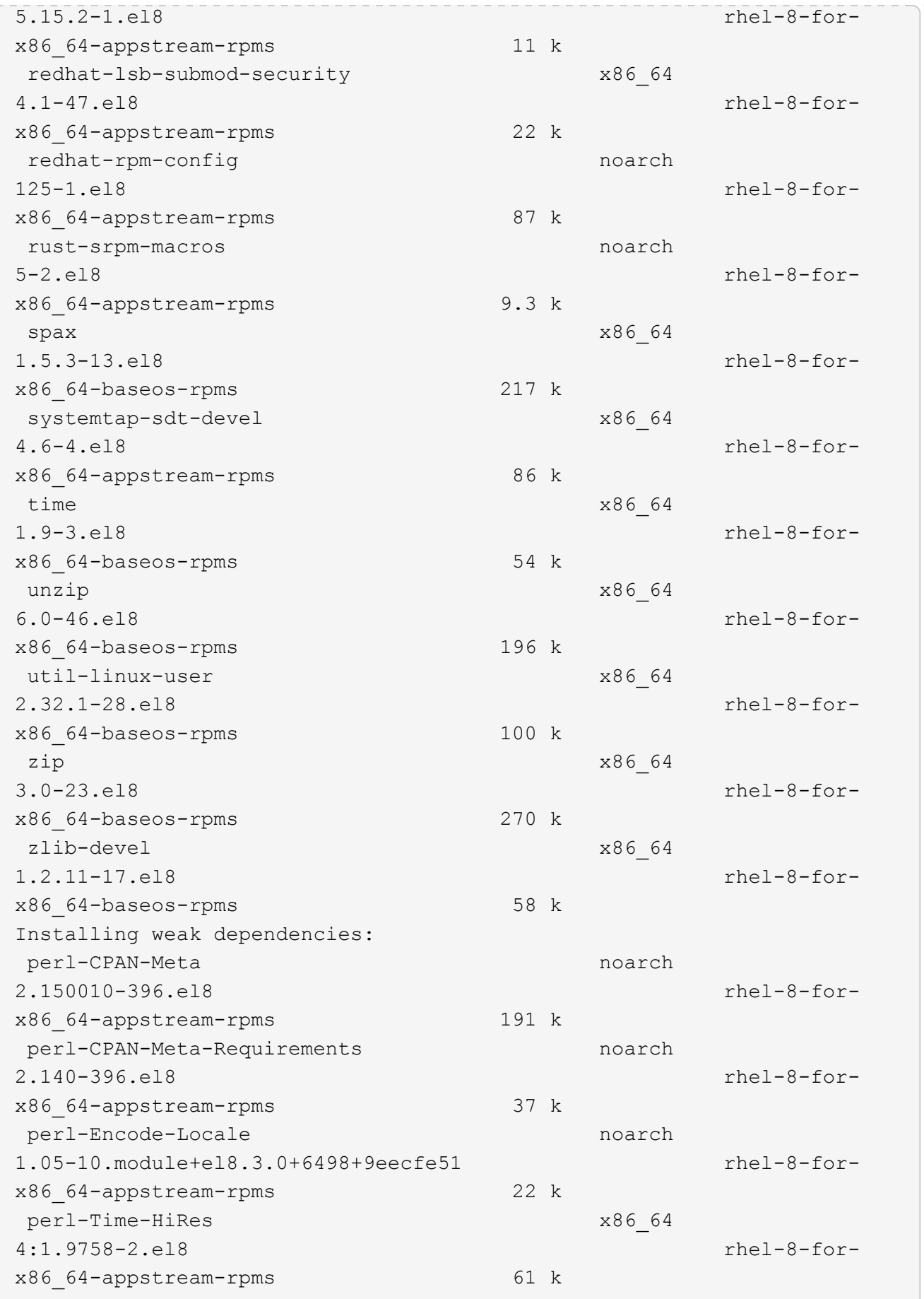

```
Transaction Summary
=============================
===============================
==========================================
Install 69 Packages
Upgrade 17 Packages
Total download size: 72 M
Is this ok [y/N]: y
Downloading Packages:
(1/86): perl-ExtUtils-Install-2.14-4.el8.noarch.rpm
735 kB/s | 46 kB 00:00
(2/86): libesmtp-1.0.6-18.el8.x86_64.rpm
1.0 MB/s | 70 kB 00:00
(3/86): esmtp-1.2-15.el8.x86_64.rpm
747 kB/s | 57 kB 00:00
(4/86): rust-srpm-macros-5-2.el8.noarch.rpm
308 kB/s | 9.3 kB 00:00
(5/86): perl-ExtUtils-Manifest-1.70-395.el8.noarch.rpm
781 kB/s | 37 kB 00:00
(6/86): perl-CPAN-Meta-2.150010-396.el8.noarch.rpm
2.7 MB/s | 191 kB 00:00
(7/86): ocaml-srpm-macros-5-4.el8.noarch.rpm
214 kB/s | 9.5 kB 00:00
(8/86): perl-JSON-PP-2.97.001-3.el8.noarch.rpm
1.2 MB/s | 68 kB 00:00
(9/86): perl-ExtUtils-MakeMaker-7.34-1.el8.noarch.rpm
5.8 MB/s | 301 kB 00:00
(10/86): ghc-srpm-macros-1.4.2-7.el8.noarch.rpm
317 kB/s | 9.4 kB 00:00
(11/86): perl-Test-Harness-3.42-1.el8.noarch.rpm
4.5 MB/s | 279 kB 00:00
(12/86): perl-ExtUtils-Command-7.34-1.el8.noarch.rpm
520 kB/s | 19 kB 00:00
...
15 MB/s | 1.5 MB 00:00
-----------------------------------------------------------------------
-----------------------------------------------------------------------
------------------------------------------
Total
35 MB/s | 72 MB 00:02
Running transaction check
Transaction check succeeded.
Running transaction test
```

```
Transaction test succeeded.
Running transaction
 Preparing :
1/1
 Running scriptlet: openssl-libs-1:1.1.1k-7.el8_6.x86_64
1/1
 Upgrading : openssl-libs-1:1.1.1k-7.el8 6.x86 64
1/103
    Running scriptlet: openssl-libs-1:1.1.1k-7.el8_6.x86_64
1/103
 Upgrading : libgcc-8.5.0-10.1.el8 6.x86 64
2/103
   Running scriptlet: libgcc-8.5.0-10.1.el8_6.x86_64
2/103
 Upgrading : elfutils-libelf-0.186-1.el8.x86 64
3/103
   Installing : perl-version-6:0.99.24-1.el8.x86_64
4/103
   Installing : perl-CPAN-Meta-Requirements-2.140-396.el8.noarch
5/103
 Upgrading : libsemanage-2.9-8.el8.x86 64
6/103
   Installing : zlib-devel-1.2.11-17.el8.x86_64
7/103
   Installing : python-srpm-macros-3-41.el8.noarch
8/103
   Installing : python-rpm-macros-3-41.el8.noarch
9/103
   Installing : python3-rpm-macros-3-41.el8.noarch
10/103
 Installing : perl-Time-HiRes-4:1.9758-2.el8.x86_64
11/103
   Installing : perl-ExtUtils-ParseXS-1:3.35-2.el8.noarch
12/103
   Installing : perl-Test-Harness-1:3.42-1.el8.noarch
13/103
 Upgrading : python3-libsemanage-2.9-8.el8.x86 64
14/103
 Upgrading : policycoreutils-2.9-19.el8.x86 64
15/103
   Running scriptlet: policycoreutils-2.9-19.el8.x86_64
15/103
   Upgrading : python3-policycoreutils-2.9-19.el8.noarch
16/103
   Installing : dwz-0.12-10.el8.x86_64
17/103
```
 Installing : ncurses-compat-libs-6.1-9.20180224.el8.x86\_64 18/103 Installing : libesmtp-1.0.6-18.el8.x86\_64 19/103 Installing : mailx-12.5-29.el8.x86\_64 20/103 Installing : libkadm5-1.18.2-14.el8.x86\_64 21/103 Upgrading : libgomp-8.5.0-10.1.el8 6.x86 64 22/103 Running scriptlet: libgomp-8.5.0-10.1.el8 6.x86 64 22/103 Upgrading : platform-python-pip-9.0.3-22.el8.noarch 23/103 Upgrading : python3-pip-9.0.3-22.el8.noarch 24/103 Upgrading : python36-3.6.8- 38.module+el8.5.0+12207+5c5719bc.x86\_64 25/103 Running scriptlet: python36-3.6.8- 38.module+el8.5.0+12207+5c5719bc.x86\_64 25/103 Upgrading : cpp-8.5.0-10.1.el8 6.x86 64 26/103 Running scriptlet: cpp-8.5.0-10.1.el8\_6.x86\_64 26/103 Upgrading : gcc-8.5.0-10.1.el8 6.x86 64 27/103 Running scriptlet: gcc-8.5.0-10.1.el8\_6.x86\_64 27/103 Installing : annobin-10.29-3.el8.x86\_64 28/103 Installing : unzip-6.0-46.el8.x86 64 29/103 Installing : zip-3.0-23.el8.x86\_64 30/103 Installing : perl-Math-Complex-1.59-421.el8.noarch 31/103 Installing : perl-Math-BigInt-1:1.9998.11-7.el8.noarch 32/103 Installing : perl-JSON-PP-1:2.97.001-3.el8.noarch 33/103 Installing : make-1:4.2.1-11.el8.x86 64 34/103 Running scriptlet: make-1:4.2.1-11.el8.x86 64 34/103

Installing : libcom err-devel-1.45.6-2.el8.x86 64 35/103 Installing : util-linux-user-2.32.1-28.el8.x86\_64 36/103 Installing : libsepol-devel-2.9-3.el8.x86 64 37/103 Installing : pcre2-utf32-10.32-2.el8.x86\_64 38/103 Installing : pcre2-utf16-10.32-2.el8.x86\_64 39/103 Installing : pcre2-devel-10.32-2.el8.x86\_64 40/103 Installing : libselinux-devel-2.9-5.el8.x86 64 41/103 Installing : patch-2.7.6-11.el8.x86\_64 42/103 Installing : python3-pyparsing-2.1.10-7.el8.noarch 43/103 Installing : systemtap-sdt-devel-4.6-4.el8.x86 64 44/103 Installing : spax-1.5.3-13.el8.x86\_64 45/103 Running scriptlet: spax-1.5.3-13.el8.x86 64 45/103 Installing : m4-1.4.18-7.el8.x86\_64 46/103 Running scriptlet: m4-1.4.18-7.el8.x86\_64 46/103 Installing : libverto-devel-0.3.0-5.el8.x86 64 47/103 Installing : bc-1.07.1-5.el8.x86\_64 48/103 Running scriptlet: bc-1.07.1-5.el8.x86\_64 48/103 Installing : at-3.1.20-11.el8.x86 64 49/103 Running scriptlet: at-3.1.20-11.el8.x86 64 49/103 Installing : keyutils-libs-devel-1.5.10-6.el8.x86 64 50/103 Installing : krb5-devel-1.18.2-14.el8.x86 64 51/103 Installing : time-1.9-3.el8.x86\_64 52/103 Running scriptlet: time-1.9-3.el8.x86 64 52/103

 Upgrading : policycoreutils-python-utils-2.9-19.el8.noarch 80/103 Installing : elfutils-libelf-devel-0.186-1.el8.x86 64 81/103 Upgrading : elfutils-libs-0.186-1.el8.x86 64 82/103 Upgrading : mokutil-1:0.3.0-11.el8 6.1.x86 64 83/103 Upgrading : openssl-1:1.1.1k-7.el8 6.x86 64 84/103 Installing : kernel-devel-4.18.0-348.el8.x86\_64 85/103 Running scriptlet: kernel-devel-4.18.0-348.el8.x86\_64 ... 85/103 Installing : bzip2-1.0.6-26.el8.x86\_64 86/103 Cleanup : policycoreutils-python-utils-2.9-14.el8.noarch 87/103 Cleanup : python3-policycoreutils-2.9-14.el8.noarch 88/103 Cleanup : python36-3.6.8- 2.module+el8.1.0+3334+5cb623d7.x86\_64 89/103 Running scriptlet: python36-3.6.8- 2.module+el8.1.0+3334+5cb623d7.x86\_64 89/103 Cleanup : elfutils-libs-0.185-1.el8.x86\_64 90/103 Cleanup : openssl-1:1.1.1k-4.el8.x86\_64 91/103 Cleanup : python3-libsemanage-2.9-6.el8.x86 64 92/103 Running scriptlet: gcc-8.4.1-1.el8.x86 64 93/103 Cleanup : gcc-8.4.1-1.el8.x86 64 93/103 Running scriptlet: policycoreutils-2.9-14.el8.x86\_64 94/103 Cleanup : policycoreutils-2.9-14.el8.x86 64 94/103 Cleanup : mokutil-1:0.3.0-11.el8.x86\_64 95/103

 Cleanup : python3-pip-9.0.3-19.el8.noarch 96/103 Cleanup : platform-python-pip-9.0.3-19.el8.noarch 97/103 Cleanup : openssl-libs-1:1.1.1k-4.el8.x86\_64 98/103 Running scriptlet: openssl-libs-1:1.1.1k-4.el8.x86\_64 98/103 Cleanup : libsemanage-2.9-6.el8.x86 64 99/103 Running scriptlet: cpp-8.4.1-1.el8.x86 64 100/103 Cleanup : cpp-8.4.1-1.el8.x86\_64 100/103 Cleanup : libgcc-8.5.0-3.el8.x86 64 101/103 Running scriptlet: libgcc-8.5.0-3.el8.x86\_64 101/103 Running scriptlet: libgomp-8.4.1-1.el8.x86\_64 102/103 Cleanup : libgomp-8.4.1-1.el8.x86\_64 102/103 Running scriptlet: libgomp-8.4.1-1.el8.x86\_64 102/103 Cleanup : elfutils-libelf-0.185-1.el8.x86\_64 103/103 Running scriptlet: elfutils-libelf-0.185-1.el8.x86\_64 103/103 Verifying : esmtp-1.2-15.el8.x86 64 1/103 Verifying : libesmtp-1.0.6-18.el8.x86\_64 ... Upgraded: cpp-8.5.0-10.1.el8\_6.x86\_64 elfutilslibelf-0.186-1.el8.x86\_64 elfutils-libs-0.186-1.el8.x86\_64 gcc-8.5.0-10.1.el8\_6.x86\_64 libgcc-8.5.0-10.1.el8\_6.x86\_64 libgomp-8.5.0-10.1.el8 6.x86 64 libsemanage-2.9-8.el8.x86 64 mokutil-1:0.3.0-11.el8\_6.1.x86\_64 openssl-1:1.1.1k-7.el8\_6.x86\_64 openssllibs-1:1.1.1k-7.el8\_6.x86\_64 platform-python-pip-9.0.3-22.el8.noarch policycoreutils-2.9-19.el8.x86\_64 policycoreutils-python-utils-2.9-19.el8.noarch python3 libsemanage-2.9-8.el8.x86\_64 python3-pip-9.0.3-22.el8.noarch

```
python3-policycoreutils-2.9-19.el8.noarch
   python36-3.6.8-38.module+el8.5.0+12207+5c5719bc.x86_64
Installed:
 annobin-10.29-3.el8.x86 64 at-
3.1.20-11.el8.x86_64 bc-1.07.1-5.el8.x86_64
   bzip2-1.0.6-26.el8.x86_64
cups-client-1:2.2.6-38.el8.x86_64 dwz-0.12-
10.el8.x86_64
   ed-1.14.2-4.el8.x86_64
efi-srpm-macros-3-3.el8.noarch elfutils-libelf-
devel-0.186-1.el8.x86_64
   esmtp-1.2-15.el8.x86_64
ghc-srpm-macros-1.4.2-7.el8.noarch go-srpm-macros-2-
17.el8.noarch
   kernel-devel-4.18.0-348.el8.x86_64
keyutils-libs-devel-1.5.10-6.el8.x86_64 krb5-devel-1.18.2-
14.el8.x86_64
 libcom err-devel-1.45.6-2.el8.x86 64
libesmtp-1.0.6-18.el8.x86_64 libkadm5-1.18.2-
14.el8.x86_64
   liblockfile-1.14-1.el8.x86_64
libselinux-devel-2.9-5.el8.x86_64 libsepol-devel-2.9-
3.el8.x86_64
   libverto-devel-0.3.0-5.el8.x86_64 m4-
1.4.18-7.el8.x86_64 mailx-12.5-
29.el8.x86_64
   make-1:4.2.1-11.el8.x86_64
ncurses-compat-libs-6.1-9.20180224.el8.x86_64 ocaml-srpm-macros-
5-4.el8.noarch
   openblas-srpm-macros-2-2.el8.noarch
openssl-devel-1:1.1.1k-7.el8_6.x86_64 patch-2.7.6-
11.el8.x86_64
   pcre2-devel-10.32-2.el8.x86_64
pcre2-utf16-10.32-2.el8.x86_64 pcre2-utf32-10.32-
2.el8.x86_64
   perl-CPAN-Meta-2.150010-396.el8.noarch
perl-CPAN-Meta-Requirements-2.140-396.el8.noarch perl-CPAN-Meta-
YAML-0.018-397.el8.noarch
   perl-Encode-Locale-1.05-10.module+el8.3.0+6498+9eecfe51.noarch
perl-ExtUtils-Command-1:7.34-1.el8.noarch perl-ExtUtils-
Install-2.14-4.el8.noarch
   perl-ExtUtils-MakeMaker-1:7.34-1.el8.noarch
perl-ExtUtils-Manifest-1.70-395.el8.noarch perl-ExtUtils-
ParseXS-1:3.35-2.el8.noarch
   perl-JSON-PP-1:2.97.001-3.el8.noarch
perl-Math-BigInt-1:1.9998.11-7.el8.noarch perl-Math-Complex-
```

```
1.59-421.el8.noarch
    perl-Test-Harness-1:3.42-1.el8.noarch
perl-Time-HiRes-4:1.9758-2.el8.x86_64 perl-devel-
4:5.26.3-419.el8_4.1.x86_64
   perl-srpm-macros-1-25.el8.noarch
perl-version-6:0.99.24-1.el8.x86_64 platform-python-
devel-3.6.8-41.el8.x86_64
    python-rpm-macros-3-41.el8.noarch
python-srpm-macros-3-41.el8.noarch python3-pyparsing-
2.1.10-7.el8.noarch
    python3-rpm-generators-5-7.el8.noarch
python3-rpm-macros-3-41.el8.noarch python36-devel-
3.6.8-38.module+el8.5.0+12207+5c5719bc.x86_64
    qt5-srpm-macros-5.15.2-1.el8.noarch
redhat-lsb-core-4.1-47.el8.x86_64 redhat-lsb-submod-
security-4.1-47.el8.x86_64
   redhat-rpm-config-125-1.el8.noarch
rust-srpm-macros-5-2.el8.noarch spax-1.5.3-
13.el8.x86_64
 systemtap-sdt-devel-4.6-4.el8.x86 64
time-1.9-3.el8.x86 64 unzip-6.0-
46.el8.x86_64
   util-linux-user-2.32.1-28.el8.x86_64
zip-3.0-23.el8.x86_64 zlib-devel-1.2.11-
17.el8.x86_64
Complete!
OS package installations finished
+ Installing ONTAP Mediator. (Log: /tmp/ontap mediator.JixKGP/ontap-
mediator-1.6.0/ontap-mediator-1.6.0/install_20221021155929.log)
     This step will take several minutes. Use the log file to view
progress.
     Sudoer config verified
     ONTAP Mediator rsyslog and logging rotation enabled
+ Install successful. (Moving log to
/opt/netapp/lib/ontap_mediator/log/install_20221021155929.log)
+ WARNING: This system supports UEFI
            Secure Boot (SB) is currently disabled on this system.
            If SB is enabled in the future, SCST will not work unless
the following action is taken:
            Using the keys in
/opt/netapp/lib/ontap_mediator/ontap_mediator/SCST_mod_keys follow
            instructions in
/opt/netapp/lib/ontap_mediator/ontap_mediator/SCST_mod_keys/README.modu
le-signing
            to sign the SCST kernel module. Note that reboot will be
```

```
needed.
       SCST will not start automatically when Secure Boot is enabled and
not configured properly.
+ Note: ONTAP Mediator uses a kernel module compiled specifically for
the current
       OS. Using 'yum update' to upgrade the kernel might cause
service interruption.
    For more information, see /opt/netapp/lib/ontap_mediator/README
[root@scs000099753 ~]# cat /etc/redhat-release
Red Hat Enterprise Linux release 8.5 (Ootpa)
[root@scs000099753 ~]#
```
### **Verificare l'installazione**

Una volta installato il mediatore ONTAP, verificare che i servizi del mediatore ONTAP siano in esecuzione.

#### **Fasi**

1. Visualizza lo stato dei servizi di supporto ONTAP:

```
a. systemctl status ontap mediator
```

```
[root@scspr1915530002 ~]# systemctl status ontap_mediator
ontap mediator.service - ONTAP Mediator
Loaded: loaded (/etc/systemd/system/ontap_mediator.service; enabled;
vendor preset: disabled)
Active: active (running) since Mon 2022-04-18 10:41:49 EDT; 1 weeks 0
days ago
Process: 286710 ExecStop=/bin/kill -s INT $MAINPID (code=exited,
status=0/SUCCESS)
Main PID: 286712 (uwsgi)
Status: "uWSGI is ready"
Tasks: 3 (limit: 49473)
Memory: 139.2M
CGroup: /system.slice/ontap_mediator.service
        ├─286712 /opt/netapp/lib/ontap_mediator/pyenv/bin/uwsgi --ini
/opt/netapp/lib/ontap_mediator/uwsgi/ontap_mediator.ini
        ├─286716 /opt/netapp/lib/ontap_mediator/pyenv/bin/uwsgi --ini
/opt/netapp/lib/ontap_mediator/uwsgi/ontap_mediator.ini
        └─286717 /opt/netapp/lib/ontap_mediator/pyenv/bin/uwsgi --ini
/opt/netapp/lib/ontap_mediator/uwsgi/ontap_mediator.ini
[root@scspr1915530002 ~]#
```
b. systemctl status mediator-scst

```
[root@scspr1915530002 ~]# systemctl status mediator-scst
     Loaded: loaded (/etc/systemd/system/mediator-scst.service;
enabled; vendor preset: disabled)
    Active: active (running) since Mon 2022-04-18 10:41:47 EDT; 1
weeks 0 days ago
    Process: 286595 ExecStart=/etc/init.d/scst start (code=exited,
status=0/SUCCESS)
 Main PID: 286662 (iscsi-scstd)
      Tasks: 1 (limit: 49473)
    Memory: 1.2M
     CGroup: /system.slice/mediator-scst.service
             └─286662 /usr/local/sbin/iscsi-scstd
[root@scspr1915530002 ~]#
```
2. Verificare le porte utilizzate dal servizio di supporto ONTAP:

netstat

```
[root@scspr1905507001 ~]# netstat -anlt | grep -E '3260|31784'
         tcp 0 0 0.0.0.0:31784 0.0.0.0:* LISTEN
         tcp 0 0 0.0.0.0:3260 0.0.0.0:* LISTEN
       tcp6 0 0 :::3260 :::* LISTEN
```
#### **Configurazione post-installazione**

Una volta installato ed eseguito il servizio ONTAP Mediator, è necessario eseguire ulteriori attività di configurazione nel sistema di storage ONTAP per utilizzare le funzioni di Mediator:

- Per utilizzare il servizio ONTAP Mediator in una configurazione IP MetroCluster, vedere ["Configurazione](https://docs.netapp.com/us-en/ontap-metrocluster/install-ip/task_configuring_the_ontap_mediator_service_from_a_metrocluster_ip_configuration.html) [del servizio ONTAP Mediator da una configurazione IP MetroCluster"](https://docs.netapp.com/us-en/ontap-metrocluster/install-ip/task_configuring_the_ontap_mediator_service_from_a_metrocluster_ip_configuration.html).
- Per utilizzare SnapMirror Business Continuity, vedere ["Installare il servizio di supporto ONTAP e](https://docs.netapp.com/us-en/ontap/smbc/smbc_install_confirm_ontap_cluster.html) [confermare la configurazione del cluster ONTAP"](https://docs.netapp.com/us-en/ontap/smbc/smbc_install_confirm_ontap_cluster.html).

#### **Configurare i criteri di sicurezza di ONTAP Mediator**

Il server ONTAP supporta diverse impostazioni di sicurezza configurabili. I valori predefiniti per tutte le impostazioni sono forniti in un file low\_space\_threshold\_mib: 10Read-only:

/opt/netapp/lib/ontap\_mediator/server\_config/ontap\_mediator.user\_config.yaml

Tutti i valori inseriti in ontap mediator.user config.yaml Sovrascrive i valori predefiniti e viene mantenuto in tutti gli aggiornamenti di ONTAP Mediator.

Dopo la modifica ontap\_mediator.user\_config.yaml, Riavviare il servizio di supporto ONTAP:

systemctl restart ontap\_mediator

#### **Modificare gli attributi del mediatore ONTAP**

È possibile configurare i seguenti attributi:

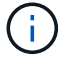

Altri valori predefiniti in ontap mediator.config.yaml non deve essere modificato.

• **Impostazioni utilizzate per installare certificati SSL di terze parti come sostituzioni dei certificati autofirmati predefiniti**

```
cert_path:
'/opt/netapp/lib/ontap_mediator/ontap_mediator/server_config/ontap_media
tor server.crt'
key_path:
'/opt/netapp/lib/ontap_mediator/ontap_mediator/server_config/ontap_media
tor server.key'
ca_cert_path:
'/opt/netapp/lib/ontap_mediator/ontap_mediator/server_config/ca.crt'
ca key path:
'/opt/netapp/lib/ontap_mediator/ontap_mediator/server_config/ca.key'
ca_serial_path:
'/opt/netapp/lib/ontap_mediator/ontap_mediator/server_config/ca.srl'
cert valid days: '1095' # Used to set the expiration
on client certs to 3 years
x509 passin pwd: 'pass:ontap' # passphrase for the signed
client cert
```
• **Impostazioni che forniscono protezione contro gli attacchi di indovinare le password a forza bruta**

Per attivare la funzione, impostare un valore per window seconds e a. retry limit

Esempi:

◦ Fornire una finestra di 5 minuti per le ipotesi, quindi ripristinare il conteggio a zero errori:

```
authentication lock window seconds: 300
```
◦ Bloccare l'account se si verificano cinque guasti entro il periodo di tempo previsto:

```
authentication retry limit: 5
```
◦ Riduci l'impatto degli attacchi di indovinare le password con la forza bruta impostando un ritardo che si verifica prima di rifiutare ogni tentativo, rallentando gli attacchi.

```
authentication failure delay seconds: 5
```

```
authentication failure delay seconds: 0 # seconds (float) to delay
failed auth attempts prior to response, 0 = no delay
authentication lock window seconds: null # seconds (int) since the
oldest failure before resetting the retry counter, null = no window
authentication retry limit: null \qquad # number of retries to
allow before locking API access, null = unlimited
```
• **Campi che controllano le regole di complessità delle password dell'account utente API del mediatore ONTAP**

```
password_min_length: 8
password_max_length: 64
password_uppercase_chars: 0 # min. uppercase characters
password lowercase_chars: 1 # min. lowercase character
password special chars: 1 # min. non-letter, non-digit
password nonletter chars: 2 # min. non-letter characters (digits,
specials, anything)
```
• **Impostazione che controlla lo spazio libero richiesto su /opt/netapp/lib/ontap\_mediator disco.**

Se lo spazio è inferiore alla soglia impostata, il servizio emetterà un avviso.

low space threshold mib: 10

#### • **Impostazione che controlla RESERVE\_LOG\_SPACE.**

L'installazione predefinita del server ONTAP Mediator crea uno spazio su disco separato per i log. Il programma di installazione crea un nuovo file a dimensione fissa con un totale di 700 MB di spazio su disco da utilizzare esplicitamente per la registrazione di Mediator.

Per disattivare questa funzione e utilizzare lo spazio su disco predefinito, procedere come segue:

a. Modificare il valore di RESERVE\_LOG\_SPACE da "`1'" a "`0'" nel seguente file:

```
/opt/netapp/lib/ontap_mediator/tools/mediator_env
```
b. Riavviare Mediator:

```
i. cat /opt/netapp/lib/ontap_mediator/tools/mediator_env | grep
 "RESERVE_LOG_SPACE"
```
RESERVE\_LOG\_SPACE=0

ii. systemctl restart ontap mediator

Per riattivare la funzione, modificare il valore da "`0'" a "`1'" e riavviare il Mediator.

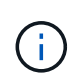

L'alternanza tra gli spazi su disco non elimina i registri esistenti. Viene eseguito il backup di tutti i registri precedenti, quindi viene spostato nello spazio su disco corrente dopo l'attivazione e il riavvio di Mediator.

## <span id="page-47-0"></span>**Gestire il servizio ONTAP mediator**

Dopo aver installato il servizio ONTAP Mediator, è possibile modificare il nome utente o la password. È inoltre possibile disinstallare il servizio di supporto ONTAP.

### **Modificare il nome utente**

#### **A proposito di queste attività**

Questa operazione viene eseguita sull'host Linux su cui è installato il servizio ONTAP Mediator.

Se non si riesce a raggiungere questo comando, potrebbe essere necessario eseguire il comando utilizzando il percorso completo, come illustrato nell'esempio seguente:

/usr/local/bin/mediator\_username

#### **Procedura**

Modificare il nome utente scegliendo una delle seguenti opzioni:

• Eseguire il comando mediator\_change\_user e rispondere alle richieste come mostrato nell'esempio seguente:

```
 [root@mediator-host ~]# mediator_change_user
 Modify the Mediator API username by entering the following values:
      Mediator API User Name: mediatoradmin
                    Password:
 New Mediator API User Name: mediator
The account username has been modified successfully.
 [root@mediator-host ~]#
```
• Eseguire il seguente comando:

MEDIATOR\_USERNAME=mediator MEDIATOR\_PASSWORD=mediator2

 [root@mediator-host ~]# MEDIATOR\_USERNAME= mediator MEDIATOR PASSWORD='mediator2' MEDIATOR NEW USERNAME= mediatoradmin mediator change user The account username has been modified successfully. [root@mediator-host ~]#

#### **Modificare la password**

#### **A proposito di questa attività**

Questa attività viene eseguita sull'host Linux su cui è installato il servizio ONTAP Mediator.

Se non si riesce a raggiungere questo comando, potrebbe essere necessario eseguire il comando utilizzando il percorso completo, come illustrato nell'esempio seguente:

/usr/local/bin/mediator\_change\_password

#### **Procedura**

Modificare la password scegliendo una delle seguenti opzioni:

• Eseguire mediator change password e rispondere ai prompt come mostrato nell'esempio seguente:

```
 [root@mediator-host ~]# mediator_change_password
 Change the Mediator API password by entering the following values:
     Mediator API User Name: mediatoradmin
               Old Password:
               New Password:
           Confirm Password:
The password has been updated successfully.
 [root@mediator-host ~]#
```
• Eseguire il seguente comando:

```
MEDIATOR_USERNAME= mediatoradmin MEDIATOR_PASSWORD=mediator1
MEDIATOR NEW PASSWORD=mediator2 mediator change password
```
L'esempio mostra che la password viene modificata da "mediator1" a "mediator2".

```
[root@mediator-host ~]# MEDIATOR USERNAME=mediatoradmin
MEDIATOR_PASSWORD=mediator1 MEDIATOR_NEW_PASSWORD=mediator2
mediator_change_password
 The password has been updated successfully.
  [root@mediator-host ~]#
```
## **Arrestare il servizio di supporto ONTAP**

Per interrompere il servizio ONTAP Mediator, attenersi alla seguente procedura:

#### **Fasi**

1. Arrestare il mediatore ONTAP.

systemctl stop ontap\_mediator

2. Arrestare SCST.

systemctl stop mediator-scst

3. Disattivare il mediatore ONTAP e l'SCST.

systemctl diable ontap\_mediator mediator-scst

## **Riattivare il servizio di supporto ONTAP**

Per riattivare il servizio ONTAP Mediator, attenersi alla seguente procedura:

#### **Fasi**

1. Abilitare il mediatore ONTAP e l'SCST.

systemctl enable ontap\_mediator mediator-scst

2. Avviare SCST.

systemctl start mediator-scst

3. Avviare il mediatore ONTAP.

systemctl start ontap\_mediator

## **Verificare che il mediatore ONTAP sia in buone condizioni**

Una volta installato il mediatore ONTAP, verificare che i servizi del mediatore ONTAP siano in esecuzione.

#### **Fasi**

1. Visualizza lo stato dei servizi di supporto ONTAP:

```
a. systemctl status ontap mediator
```

```
[root@scspr1915530002 ~]# systemctl status ontap_mediator
 ontap mediator.service - ONTAP Mediator
Loaded: loaded (/etc/systemd/system/ontap_mediator.service; enabled;
vendor preset: disabled)
Active: active (running) since Mon 2022-04-18 10:41:49 EDT; 1 weeks 0
days ago
Process: 286710 ExecStop=/bin/kill -s INT $MAINPID (code=exited,
status=0/SUCCESS)
Main PID: 286712 (uwsgi)
Status: "uWSGI is ready"
Tasks: 3 (limit: 49473)
Memory: 139.2M
CGroup: /system.slice/ontap mediator.service
        ├─286712 /opt/netapp/lib/ontap_mediator/pyenv/bin/uwsgi --ini
/opt/netapp/lib/ontap_mediator/uwsgi/ontap_mediator.ini
        ├─286716 /opt/netapp/lib/ontap_mediator/pyenv/bin/uwsgi --ini
/opt/netapp/lib/ontap_mediator/uwsgi/ontap_mediator.ini
      L-286717 /opt/netapp/lib/ontap_mediator/pyenv/bin/uwsgi --ini
/opt/netapp/lib/ontap_mediator/uwsgi/ontap_mediator.ini
[root@scspr1915530002 ~]#
```
b. systemctl status mediator-scst

```
[root@scspr1915530002 ~]# systemctl status mediator-scst
     Loaded: loaded (/etc/systemd/system/mediator-scst.service;
enabled; vendor preset: disabled)
     Active: active (running) since Mon 2022-04-18 10:41:47 EDT; 1
weeks 0 days ago
    Process: 286595 ExecStart=/etc/init.d/scst start (code=exited,
status=0/SUCCESS)
 Main PID: 286662 (iscsi-scstd)
      Tasks: 1 (limit: 49473)
     Memory: 1.2M
     CGroup: /system.slice/mediator-scst.service
              └─286662 /usr/local/sbin/iscsi-scstd
[root@scspr1915530002 ~]#
```
2. Verificare le porte utilizzate dal servizio di supporto ONTAP:

netstat

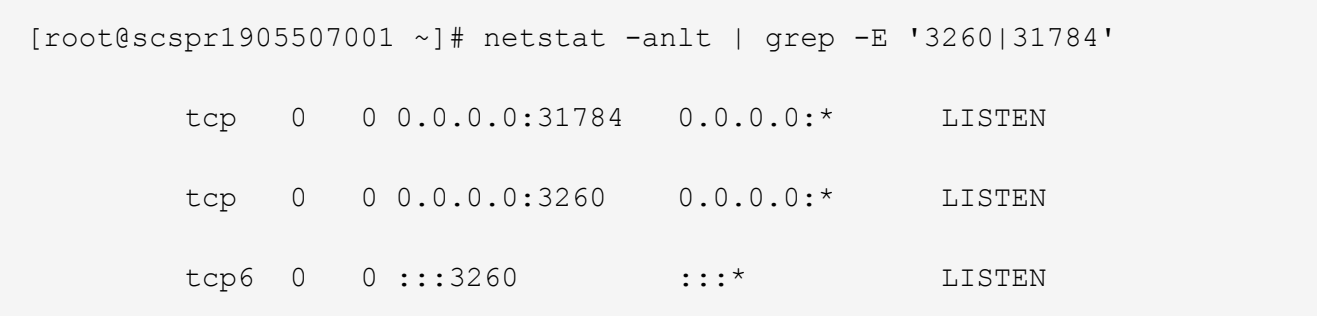

## **Disinstallare manualmente SCST per eseguire la manutenzione dell'host**

Per disinstallare SCST, è necessario il pacchetto tar SCST utilizzato per la versione installata di ONTAP Mediator.

#### **Fasi**

1. Scaricare il pacchetto SCST appropriato (come mostrato nella tabella seguente) e scaricarlo.

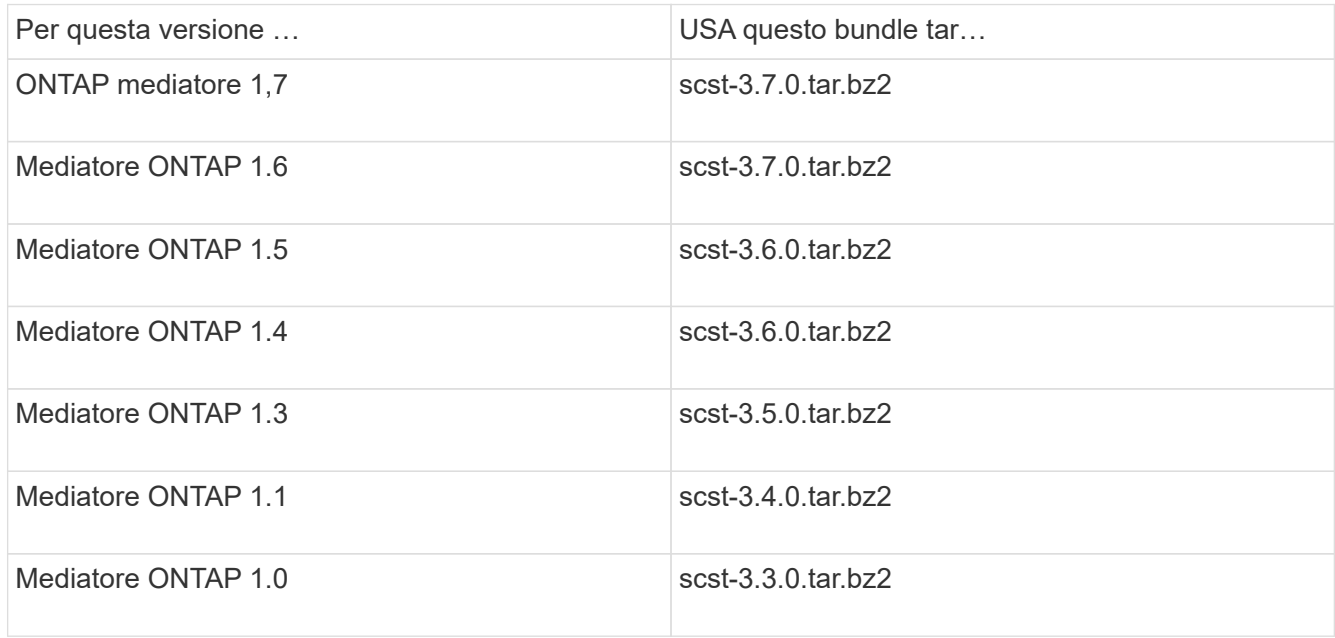

- 2. Eseguire i seguenti comandi nella directory "scst":
	- a. systemctl stop mediator-scst
	- b. make scstadm\_uninstall
	- c. make iscsi\_uninstall
	- d. make usr uninstall
	- e. make scst uninstall
	- f. depmod

### **Installare manualmente SCST per eseguire la manutenzione dell'host**

Per installare manualmente SCST, è necessario disporre del pacchetto tar SCST utilizzato per la versione

installata di ONTAP Mediator (vedere la tabella precedente).

- 1. Eseguire i seguenti comandi nella directory "scst":
	- a. make 2release
	- b. make scst install
	- c. make usr\_install
	- d. make iscsi install
	- e. make scstadm\_install
	- f. depmod
	- g. cp scst/src/certs/scst\_module\_key.der /opt/netapp/lib/ontap\_mediator/ontap\_mediator/SCST\_mod\_keys/.
	- h. cp scst/src/certs/scst module key.der /opt/netapp/lib/ontap\_mediator/ontap\_mediator/SCST\_mod\_keys/.
	- i. patch /etc/init.d/scst < /opt/netapp/lib/ontap\_mediator/systemd/scst.patch
- 2. (Facoltativo) se l'opzione Secure Boot (Avvio protetto) è attivata, prima di riavviare il sistema, attenersi alla seguente procedura:
	- a. Determinare ciascun nome di file per i moduli "scst\_vdisk", "scst" e "iscsi\_scst".

```
[root@localhost ~]# modinfo -n scst_vdisk
[root@localhost ~]# modinfo -n scst
[root@localhost ~]# modinfo -n iscsi_scst
```
b. Determinare la release del kernel.

```
[root@localhost ~]# uname -r
```
c. Firmare ogni file con il kernel.

```
[root@localhost ~]# /usr/src/kernels/<KERNEL-RELEASE>/scripts/sign-
file \nsha256 \
/opt/netapp/lib/ontap_mediator/ontap_mediator/SCST_mod_keys/scst_modu
le key.priv \setminus/opt/netapp/lib/ontap_mediator/ontap_mediator/SCST_mod_keys/scst_modu
le_key.der \
_module-filename_
```
d. Installare la chiave corretta con il firmware UEFI.

Le istruzioni per l'installazione della chiave UEFI sono disponibili all'indirizzo:

/opt/netapp/lib/ontap\_mediator/ontap\_mediator/SCST\_mod\_keys/README.module-

```
signing
```
La chiave UEFI generata si trova in:

```
/opt/netapp/lib/ontap_mediator/ontap_mediator/SCST_mod_keys/scst_module_key.de
r
```
3. Eseguire un riavvio.

reboot

## **Disinstallare il servizio di supporto ONTAP**

#### **Prima di iniziare**

Se necessario, è possibile rimuovere il servizio di supporto ONTAP. Il mediatore deve essere disconnesso da ONTAP prima di rimuovere il servizio.

#### **A proposito di questa attività**

Questa attività viene eseguita sull'host Linux su cui è installato il servizio ONTAP Mediator.

Se non si riesce a raggiungere questo comando, potrebbe essere necessario eseguire il comando utilizzando il percorso completo, come illustrato nell'esempio seguente:

/usr/local/bin/uninstall\_ontap\_mediator

#### **Fase**

1. Disinstallare il servizio di supporto ONTAP:

uninstall\_ontap\_mediator

```
 [root@mediator-host ~]# uninstall_ontap_mediator
  ONTAP Mediator: Self Extracting Uninstaller
  + Removing ONTAP Mediator. (Log:
/tmp/ontap_mediator.GmRGdA/uninstall_ontap_mediator/remove.log)
  + Remove successful.
  [root@mediator-host ~]#
```
### **Rigenerare un certificato autofirmato temporaneo**

#### **A proposito di questa attività**

- Questa attività viene eseguita sull'host Linux su cui è installato il servizio ONTAP Mediator.
- È possibile eseguire questa attività solo se i certificati autofirmati generati sono diventati obsoleti a causa di modifiche al nome host o all'indirizzo IP dell'host dopo l'installazione di ONTAP Mediator.
- Dopo che il certificato autofirmato temporaneo è stato sostituito da un certificato di terze parti attendibile, *non* utilizzare questa attività per rigenerare un certificato. L'assenza di un certificato autofirmato causerà l'errore di questa procedura.

#### **Fase**

Per rigenerare un nuovo certificato autofirmato temporaneo per l'host corrente, attenersi alla seguente procedura:

1. Riavviare ONTAP Mediator:

```
./make self signed certs.sh overwrite
```

```
[root@xyz000123456 ~]# cd
/opt/netapp/lib/ontap_mediator/ontap_mediator/server_config
[root@xyz000123456 server_config]# ./make_self_signed_certs.sh overwrite
Adding Subject Alternative Names to the self-signed server certificate
#
# OpenSSL example configuration file.
Generating self-signed certificates
Generating RSA private key, 4096 bit long modulus (2 primes)
........................................................................
........................................................................
..................++++
........................................................++++
e is 65537 (0x010001)
Generating a RSA private key
................................................++++
  ........................................................................
.....................................................................+++
+
writing new private key to 'ontap mediator server.key'
-----
Signature ok
subject=C = US, ST = California, L = San Jose, O = "NetApp, Inc.", OU =ONTAP Core Software, CN = ONTAP Mediator, emailAddress =
support@netapp.com
Getting CA Private Key
```
## <span id="page-54-0"></span>**Gestire l'host del sistema operativo per ONTAP Mediator**

Per ottenere performance ottimali, è necessario mantenere regolarmente il sistema operativo host per ONTAP Mediator.

## **Riavviare l'host**

Riavviare l'host quando i cluster sono integri. Mentre il mediatore ONTAP è offline, i cluster rischiano di non essere in grado di reagire correttamente ai guasti. Se è necessario riavviare il sistema, si consiglia di utilizzare una finestra di servizio.

Il mediatore ONTAP riprende automaticamente durante il riavvio e reinserisce le relazioni precedentemente configurate con i cluster ONTAP.

## **Aggiornamenti dei pacchetti host**

Qualsiasi libreria o pacchetto yum (ad eccezione del kernel) può essere aggiornato in modo sicuro, ma potrebbe richiedere un riavvio per avere effetto. Se è necessario riavviare il sistema, si consiglia di utilizzare una finestra di servizio.

Se si installa yum-utils utilizzare il needs-restarting comando per rilevare se qualsiasi modifica del pacchetto richiede un riavvio.

È necessario riavviare il sistema se una delle dipendenze del mediatore ONTAP viene aggiornata perché non avrà effetto immediato sui processi in esecuzione.

## **Aggiornamenti minori del kernel per il sistema operativo host**

SCST deve essere compilato per il kernel in uso. Per aggiornare il sistema operativo, è necessaria una finestra di manutenzione.

#### **Fasi**

Per aggiornare il kernel del sistema operativo host, procedere come segue.

- 1. Arrestare il mediatore ONTAP
- 2. Disinstallare il pacchetto SCST. (SCST non fornisce un meccanismo di aggiornamento).
- 3. Aggiornare il sistema operativo e riavviare.
- 4. Reinstallare il pacchetto SCST.
- 5. Riattivare i servizi del mediatore ONTAP.

## **L'host modifica il nome host o l'IP**

#### **A proposito di questa attività**

- Questa attività viene eseguita sull'host Linux su cui è installato il servizio ONTAP Mediator.
- È possibile eseguire questa attività solo se i certificati autofirmati generati sono diventati obsoleti a causa di modifiche al nome host o all'indirizzo IP dell'host dopo l'installazione di ONTAP Mediator.
- Dopo che il certificato autofirmato temporaneo è stato sostituito da un certificato di terze parti attendibile, *non* utilizzare questa attività per rigenerare un certificato. L'assenza di un certificato autofirmato causerà l'errore di questa procedura.

#### **Fase**

Per rigenerare un nuovo certificato autofirmato temporaneo per l'host corrente, attenersi alla seguente procedura:

1. Riavviare ONTAP Mediator:

```
./make self signed certs.sh overwrite
```

```
[root@xyz000123456 ~]# cd
/opt/netapp/lib/ontap_mediator/ontap_mediator/server_config
[root@xyz000123456 server_config]# ./make_self_signed_certs.sh overwrite
Adding Subject Alternative Names to the self-signed server certificate
#
# OpenSSL example configuration file.
Generating self-signed certificates
Generating RSA private key, 4096 bit long modulus (2 primes)
........................................................................
........................................................................
..................++++
........................................................++++
e is 65537 (0x010001)
Generating a RSA private key
................................................++++
........................................................................
.....................................................................+++
+
writing new private key to 'ontap mediator server.key'
-----
Signature ok
subject=C = US, ST = California, L = San Jose, O = "NetApp, Inc.", OU =ONTAP Core Software, CN = ONTAP Mediator, emailAddress =
support@netapp.com
Getting CA Private Key
[root@xyz000123456 server_config]# systemctl restart ontap_mediator
```
#### **Informazioni sul copyright**

Copyright © 2024 NetApp, Inc. Tutti i diritti riservati. Stampato negli Stati Uniti d'America. Nessuna porzione di questo documento soggetta a copyright può essere riprodotta in qualsiasi formato o mezzo (grafico, elettronico o meccanico, inclusi fotocopie, registrazione, nastri o storage in un sistema elettronico) senza previo consenso scritto da parte del detentore del copyright.

Il software derivato dal materiale sottoposto a copyright di NetApp è soggetto alla seguente licenza e dichiarazione di non responsabilità:

IL PRESENTE SOFTWARE VIENE FORNITO DA NETAPP "COSÌ COM'È" E SENZA QUALSIVOGLIA TIPO DI GARANZIA IMPLICITA O ESPRESSA FRA CUI, A TITOLO ESEMPLIFICATIVO E NON ESAUSTIVO, GARANZIE IMPLICITE DI COMMERCIABILITÀ E IDONEITÀ PER UNO SCOPO SPECIFICO, CHE VENGONO DECLINATE DAL PRESENTE DOCUMENTO. NETAPP NON VERRÀ CONSIDERATA RESPONSABILE IN ALCUN CASO PER QUALSIVOGLIA DANNO DIRETTO, INDIRETTO, ACCIDENTALE, SPECIALE, ESEMPLARE E CONSEQUENZIALE (COMPRESI, A TITOLO ESEMPLIFICATIVO E NON ESAUSTIVO, PROCUREMENT O SOSTITUZIONE DI MERCI O SERVIZI, IMPOSSIBILITÀ DI UTILIZZO O PERDITA DI DATI O PROFITTI OPPURE INTERRUZIONE DELL'ATTIVITÀ AZIENDALE) CAUSATO IN QUALSIVOGLIA MODO O IN RELAZIONE A QUALUNQUE TEORIA DI RESPONSABILITÀ, SIA ESSA CONTRATTUALE, RIGOROSA O DOVUTA A INSOLVENZA (COMPRESA LA NEGLIGENZA O ALTRO) INSORTA IN QUALSIASI MODO ATTRAVERSO L'UTILIZZO DEL PRESENTE SOFTWARE ANCHE IN PRESENZA DI UN PREAVVISO CIRCA L'EVENTUALITÀ DI QUESTO TIPO DI DANNI.

NetApp si riserva il diritto di modificare in qualsiasi momento qualunque prodotto descritto nel presente documento senza fornire alcun preavviso. NetApp non si assume alcuna responsabilità circa l'utilizzo dei prodotti o materiali descritti nel presente documento, con l'eccezione di quanto concordato espressamente e per iscritto da NetApp. L'utilizzo o l'acquisto del presente prodotto non comporta il rilascio di una licenza nell'ambito di un qualche diritto di brevetto, marchio commerciale o altro diritto di proprietà intellettuale di NetApp.

Il prodotto descritto in questa guida può essere protetto da uno o più brevetti degli Stati Uniti, esteri o in attesa di approvazione.

LEGENDA PER I DIRITTI SOTTOPOSTI A LIMITAZIONE: l'utilizzo, la duplicazione o la divulgazione da parte degli enti governativi sono soggetti alle limitazioni indicate nel sottoparagrafo (b)(3) della clausola Rights in Technical Data and Computer Software del DFARS 252.227-7013 (FEB 2014) e FAR 52.227-19 (DIC 2007).

I dati contenuti nel presente documento riguardano un articolo commerciale (secondo la definizione data in FAR 2.101) e sono di proprietà di NetApp, Inc. Tutti i dati tecnici e il software NetApp forniti secondo i termini del presente Contratto sono articoli aventi natura commerciale, sviluppati con finanziamenti esclusivamente privati. Il governo statunitense ha una licenza irrevocabile limitata, non esclusiva, non trasferibile, non cedibile, mondiale, per l'utilizzo dei Dati esclusivamente in connessione con e a supporto di un contratto governativo statunitense in base al quale i Dati sono distribuiti. Con la sola esclusione di quanto indicato nel presente documento, i Dati non possono essere utilizzati, divulgati, riprodotti, modificati, visualizzati o mostrati senza la previa approvazione scritta di NetApp, Inc. I diritti di licenza del governo degli Stati Uniti per il Dipartimento della Difesa sono limitati ai diritti identificati nella clausola DFARS 252.227-7015(b) (FEB 2014).

#### **Informazioni sul marchio commerciale**

NETAPP, il logo NETAPP e i marchi elencati alla pagina<http://www.netapp.com/TM> sono marchi di NetApp, Inc. Gli altri nomi di aziende e prodotti potrebbero essere marchi dei rispettivi proprietari.